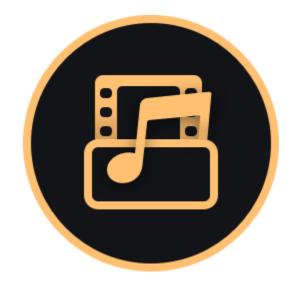

## **Movavi Video Converter 20**

Don't know where to start? Check these articles!

### Get started

Learn how to activate the program and start working.

### **Converting media files**

Speed up in conversion of video, audio and images.

More questions? Write us an e-mail at <a href="mailto:support@movavi.com">support@movavi.com</a>

## Accelerating conversion

Convert faster using available acceleration.

# **Table of Contents**

| Get started                        |    |
|------------------------------------|----|
| How to activate the program        | 3  |
| How to get an activation key       | 4  |
| Activating without Internet access | 5  |
| Quick start guide                  | 7  |
| Converting media files             | 8  |
| Opening media                      | 11 |
| Choosing output format             | 12 |
| Converting DVDs                    |    |
| Creating GIFs from videos          | 14 |
| Compressing files                  | 15 |
| Customizing presets                | 17 |
| Image formats                      | 18 |
| Audio formats                      |    |
| Devices                            | 21 |
| Media streams                      |    |
| Audio tracks                       |    |
| Subtitle track                     |    |
| Extracting subtitles               |    |
| Uploading files to iTunes          |    |
| Accelerating conversion            |    |
| SuperSpeed conversion              |    |
| Intel Hardware acceleration        |    |
| NVIDIA Hardware acceleration       |    |
| AMD Hardware acceleration          |    |
| Taking a snapshot                  |    |
| Preferences                        |    |
| General preferences                |    |
| Conversion preferences             |    |
| Acceleration preferences           |    |
| Help and support                   |    |
| System requirements                |    |
| Supported formats                  |    |
| Updating graphics card driver      |    |
| OpenGL Troubleshooting             |    |
| Codec activation                   |    |
| Glossary                           |    |
| How to collect logs                |    |
| How to take a screenshot           |    |
| How to find system information     | 42 |

# **Get started**

Welcome to the Movavi Video Converter Guide! Here we help you grasp the program details and start converting right away.

It's good to start with a tutorial to get a general overview of the converter. For this, click Start.

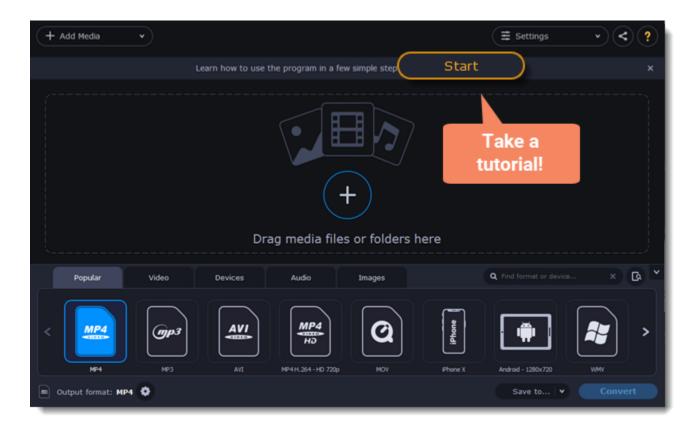

Watch the tutorial video and then follow steps using  $\leftarrow$  and  $\neg$  arrow keys or a navigation panel to see more details. Click a question button to switch to other tips area.

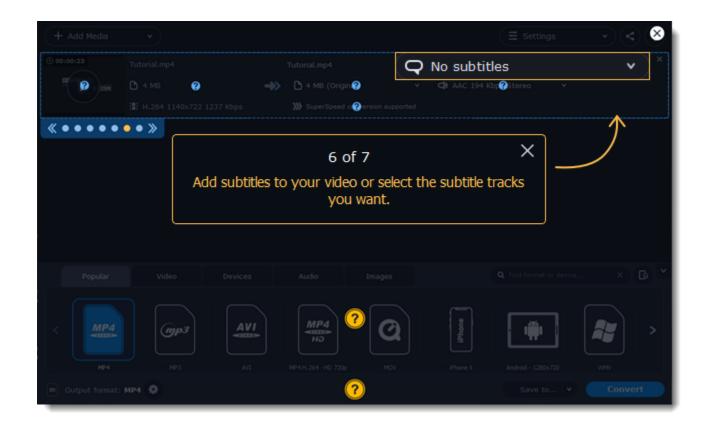

You can take the tutorial anytime you need tips. For this, click a question icon in the upper-right corner.

| (+   | Add Media      | *              |           |                    |             |               | ∃ Settings               | •     | $\hat{\boldsymbol{\mathcal{O}}}$ |
|------|----------------|----------------|-----------|--------------------|-------------|---------------|--------------------------|-------|----------------------------------|
| © 00 | :00:23         | Tutorial.mp4   |           | Tutorial.mp4       | 2           | Q No subtitle | 8 <b>v</b>               |       | シ                                |
| 1    |                | 🗅 4 MB         | ->>       | 🗅 4 MB (Origina    | 0           | CI AAC 194 K  | thos Steren Y            |       |                                  |
|      |                | H.264 1140x722 | 1237 Kbps | >>>> SuperSpeed co | nversion su | Open          | tine                     |       |                                  |
|      |                |                |           |                    | whe         |               | you want                 |       |                                  |
|      |                |                |           |                    |             |               |                          |       |                                  |
|      |                |                |           |                    |             |               |                          |       |                                  |
|      |                |                |           |                    |             |               |                          |       |                                  |
|      |                |                |           |                    |             |               |                          |       | - ×                              |
|      | Popular        | Video          | Devices   | Audio              | Images      |               | Q Find format or device. |       | G Č                              |
| <    | MP4            | (TPP)          | AVI       | MP4<br>Ho          | 0           | iPhone        |                          |       | >                                |
| L    | MP4            | MP3            | AVI       | MP4H.264-HD 720p   | MOV         | Phone X       | Android - 1280x720       | WHV   |                                  |
|      | Output format: | MP4 😨          |           |                    |             |               | Save to 👻                | Conve | rt                               |

Next articles to read: How to activate the program Quick start guide

## How to activate the program

### **TRIAL VERSION**

- 😣 Movavi Video Converter stops working after 7 days
- 🕺 A trial watermark will be applied to all converted videos
- Audio files are converted or exported only halfway

### **FULL VERSION**

- 🗸 Lifetime license
- No annoying watermarks
- Unlimited audio conversion

SuperSpeed conversion only processes ½ length of all video files

Fast SuperSpeed mode for quickly changing video format
 Free updates

V Discounts on other Movavi products and upgrades

Activating Movavi Video Converter will allow you to remove all of the trial restrictions and use the program forever.

You will need:

• Movavi Video Converter activation key. You should receive your key via e-mail right after your purchase is completed. Don't have a key? Buy now

Internet access. Don't have Internet access? See this guide on offline activation

### Open the activation window

- 1. Launch Movavi Video Converter.
- 2. Open the Settings menu and select Activate Software.

| Don't have an activation key? Buy | <u>/ now</u> | Paste  |
|-----------------------------------|--------------|--------|
| Need help activating?             |              |        |
| Activate offline (by e-mail)      |              |        |
| (                                 | Activate     | Cancel |

### **Enter your activation key**

- 1. Enter or paste your activation key into the corresponding box of the Activation window.
- 2. Click **Activate** to verify your activation key.

| Please enter your activation key:           |                              |        |  |  |  |
|---------------------------------------------|------------------------------|--------|--|--|--|
| 000000-11111-22222-33333-44444-55555-666666 |                              |        |  |  |  |
| Don't have an activation key? Buy           | <u>y now</u>                 | Paste  |  |  |  |
| Need help activating?                       |                              |        |  |  |  |
| Activate offline (by e-mail)                | Activate offline (by e-mail) |        |  |  |  |
| (                                           | Activate                     | Cancel |  |  |  |

If you have entered the key correctly, you should see a message confirming successful activation. Click **OK** to complete the activation process and restart the program.

#### Having problems with activation?

- Check that the activation key is entered correctly and is intended for the program you are activating.
- Contact our support team.

# How to get an activation key

You can get an activation key either from our official website or from any of our partners in your region. Follow the steps below to buy an activation key from the Movavi website:

### Go to the purchase page

- To open the purchase page for Movavi Video Converter:
- In the Settings menu, choose Buy Activation Key, or
- Follow the link below...

# **Buy Activation Key**

### Choose a license type

If you plan to use Movavi Video Converter at home, click Buy Now on the purchase page to proceed with buying the personal license.
If you plan to use Movavi Video Converter at work, in a government institution, or gain profit in any way, click Business license on the purchase page.

After that, you will be redirected to an online store depending on your region and the available payment methods. All of our vendor partners are secure and completely safe.

### Fill in your billing details

- 1. Choose any of the available payment methods.
- 2. Fill in the information required on the page.
- 3. Enter a valid e-mail address. This e-mail will be used to deliver your activation key.

### Get your activation key

After the purchase has been verified, you will receive a letter containing your activation key. Now you can use it to activate the program. <u>Activation instructions</u> <u>Activating without Internet access</u>

If you haven't received your activation key within the hour:Check the Spam folder of your mailbox

#### <u>Contact support</u>

## **Activating without Internet access**

Activating **Movavi Video Converter** will allow you to remove all of the trial restrictions and use the program forever. If you don't have Internet access on your computer, you can use any other computer or mobile device to complete the s that require a connection.

#### You will need:

Movavi Video Converter activation key. You should receive your key via e-mail right after your purchase is completed. Don't have a key? Buy now

· A device or another computer that can be used to send and receive e-mail

### Open the activation window

- 1. Launch Movavi Video Converter.
- 2. Open the Settings menu and select Activate Software. The following box will appear:

| Please enter your activation key:        |          |        |           |
|------------------------------------------|----------|--------|-----------|
| Don't have an activation key? <u>Buy</u> | now      | Paste  | $\sum$    |
| Need help activating?                    |          |        |           |
| Activate offline (by e-mail)             |          |        |           |
|                                          | Activate | Cancel | $\supset$ |

### **Enter your activation key**

- 1. Enter or paste your activation key into the corresponding field.
- 2. Select the Activate offline option.
- 3. Click Activate to proceed to the next.

| Please enter your activation key:          |        |  |  |  |
|--------------------------------------------|--------|--|--|--|
| 000000-11111-22222-33333-44444-55555-66666 |        |  |  |  |
| Don't have an activation key? Buy now      | Paste  |  |  |  |
| Need help activating?                      |        |  |  |  |
| Activate offline (by e-mail)               |        |  |  |  |
| Activate                                   | Cancel |  |  |  |

### Send an e-mail with the provided information

The next window contains important activation information that you will need to send us via e-mail in order to activate your program.

| To ensure a fast response, do not change the body of the message.           Activation Key:         000000-11111-22222-33333-44444-55555-666666 |                                                                                                    |  |  |  |  |
|----------------------------------------------------------------------------------------------------|----------------------------------------------------------------------------------------------------|--|--|--|--|
| Hardware ID:                                                                                                    | 1051-5AEF-38F3-4514-0E7C-0000-0000-BB05                                                                                         |  |  |  |  |
| Product ID:                                                                                                    | videoconverteroriginal20                                                                                                    |  |  |  |  |
| E-mail:<br>Copy                                                                                                    | reg@movavi.com                                                                                                    |  |  |  |  |
|                                                                                                    |                                                                                                    |  |  |  |  |
| key via e-mail. Cop<br>box below.                                                                                                    | has been processed, you will receive your registration<br>y the registration key and paste it into the appropriate<br>tion key: |  |  |  |  |
| key via e-mail. Cop<br>box below.                                                                                                    | y the registration key and paste it into the appropriate                                                                        |  |  |  |  |
|                                                                                                    | y the registration key and paste it into the appropriate<br>tion key:<br>Paste                                                  |  |  |  |  |

1. Click the Copy button to copy the information in the window. If necessary, save or transfer this information to the computer or device that you will be sending the e-mail from.

2. On the computer with an Internet connection, open your mail client and compose a new e-mail. Paste the information you've copied earlier into the message body and send this e-mail to <u>reg@movavi.com</u>. The activation server will then verify your activation key and send you an automatic response containing a registration key, which you will need to enter into the Activation window. You should receive the server's reply within an hour.

| Movavi Video Converter Activation $\_$ $\checkmark$ $\times$                                                                                                    |  |  |  |  |  |
|----------------------------------------------------------------------------------------------------|--|--|--|--|--|
| reg@movavi.com                                                                                                    |  |  |  |  |  |
| Movavi Video Converter Activation                                                                                                    |  |  |  |  |  |
| Please copy this text and e-mail it to us at reg@movavi.com.<br>To ensure a fast response, do not change the body of the message.                                                    |  |  |  |  |  |
| Activation Key: 000000-11111-22222-33333-44444-55555-66666<br>Hardware ID: 1051-5AEF-38F3-4514-0E7C-0000-0000-BB05<br>Product ID: videoconverteroriginal20<br>E-mail: reg@movavi.com |  |  |  |  |  |
| Send - <u>A</u> O - C & <b>A</b> O                                                                                                    |  |  |  |  |  |

To ensure a quick reply from our activation server, please do not alter the message subject or body

## Enter your registration key

1. When you have received your registration key, save it and go back to the Activation window.

2. Enter the registration key into the corresponding box.
 3. Click Activate to submit the information.

| Please copy this text and e-mail it to us at reg@movavi.com.<br>To ensure a fast response, do not change the body of the message. |                                                                                                    |  |  |  |  |
|----------------------------------------------------------------------------------------------------|----------------------------------------------------------------------------------------------------|--|--|--|--|
| Activation Key:                                                                                                    | 000000-11111-22222-33333-44444-55555-66666                                                                                     |  |  |  |  |
| Hardware ID: 1051-5AEF-38F3-4514-0E7C-0000-0000-BB05                                                                              |                                                                                                    |  |  |  |  |
| Product ID: videoconverteroriginal20                                                                                              |                                                                                                    |  |  |  |  |
| E-mail:<br>Copy                                                                                                    | reg@movavi.com                                                                                                    |  |  |  |  |
|                                                                                                    | has been processed, you will receive your registration<br>y the registration key and paste it into the appropriate<br>ion key: |  |  |  |  |
| AAAAAA-BBBBB-CO                                                                                                    | CCCC-DDDDD-EEEE-FFFFF Paste                                                                                                    |  |  |  |  |
| Need help activating?                                                                                                    |                                                                                                    |  |  |  |  |
| Need help activating? Activate Back                                                                                               |                                                                                                    |  |  |  |  |

If everything is correct, you will see a successful activation message. Click **Finish** to complete the activation and close the activation wizard. Once activation is complete, you may be asked to restart the application.

If you have entered the key correctly, you should see a message confirming successful activation. Click OK to complete the activation process and restart the program.

If offline activation doesn't work:

- Make sure you have entered the activation key and the registration key correctly and try again
- · Check that you are activating the right application
- · Make sure you have administrator rights on your computer

If you have any questions or problems while activating your Movavi software, feel free to contact us and we'll help you out! Our e-mail: <a href="mailto:support@movavi.com">support@movavi.com</a> Click here to open live chat

# **Quick start guide**

### **Open media files**

Click **Add Media** to open the files you want to convert or drag them onto the **Movavi Video Converter** window. The files will now be added to the conversion queue.

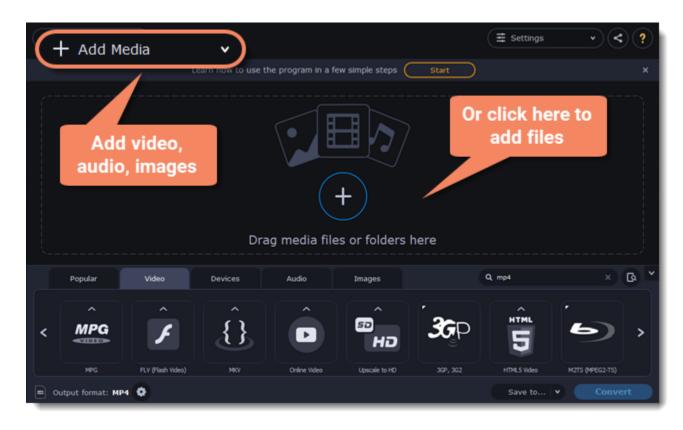

### **Choose output format**

In the lower half of the window, you will find tabs for any type of files and devices – Video, Audio, Images, Devices.

**Popular** is a tab with popular conversion formats. The used presets will be put into this tab the next time you start the program.

1. Click the desired tab. For example, Video.

2. Click the format you want to use. For example, MOV.

3. For video, choose the preset with the codec and resolution that you want to use.

| + Add Media •              |                   | (≢ se                   | ettings 🔹 < ?   |
|----------------------------|-------------------|-------------------------|-----------------|
| © 00:00:16 Owl in Tree.mp4 | Owl in Tree.m4a   | Q No subtitles          | × ×             |
| С з мв                     | - K KR (Original) | W Pla AAC 2 View Stores | <b>•</b>        |
| H.264 1280x720             | MOV - Scal        | e up to Full HD 1080p   |                 |
|                            | MOV 1920x         | (1080 H.264 Auto        |                 |
|                            | MOV - Origi       | inal Size               | 3               |
|                            | MOV Same          | as input H.264 Auto     | J               |
| Popu 1 Video               | Devices Audio In  | mages                   | × @ *           |
|                            |                   |                         | <b>^</b>        |
| < MP4 AVI                  |                   | VIDEO                   |                 |
| MP4 AVI                    | WMV MOV DVC       | O-Compatible Video      | ю нојълно       |
| Output format: M4A 🧿       |                   | Si                      | we to 👻 Convert |

### **Check output folder**

• At the bottom of the window, click **Save to...** and choose a folder you to save converted files to. You can select one of your previous folders by clicking the check near the **Save to...** button.

• Finally, click the **Convert** button to start processing the videos. This may take anywhere from a few seconds to several hours, depending on the size and number of video files.

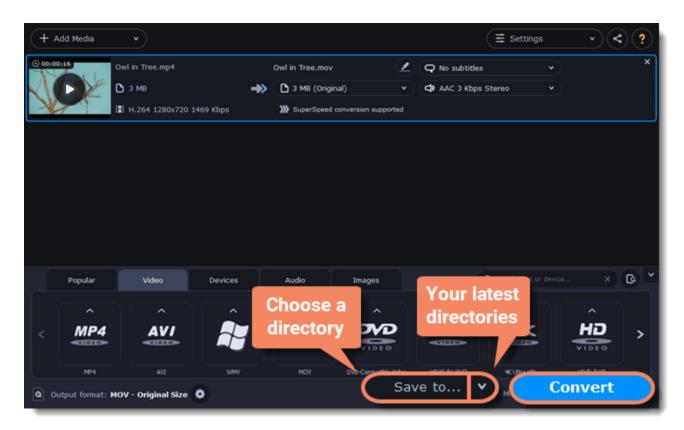

### Convert

Finally, click **Convert** in the bottom right-hand corner to start processing the files.

### **Open files**

1. Click the Add Media button at the top and choose the desired type of file.

2. A File Explorer dialog box will open. Select the files you want to convert.

3. Click **Open**. The files will now be added to the file list.

4. Or drag and drop files into the program or click in the center of the main window.

Opening media

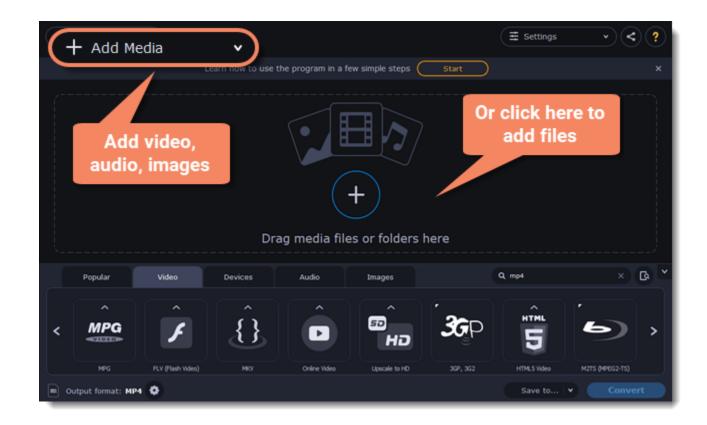

### **Choose output format**

In the lower half of the window, you will find tabs for any type of files and devices – **Video**, **Audio**, **Images**, **Devices**. **Popular** is a tab with popular conversion formats. The used presets will be put into this tab too.

1. Click the desired tab, Video, for example.

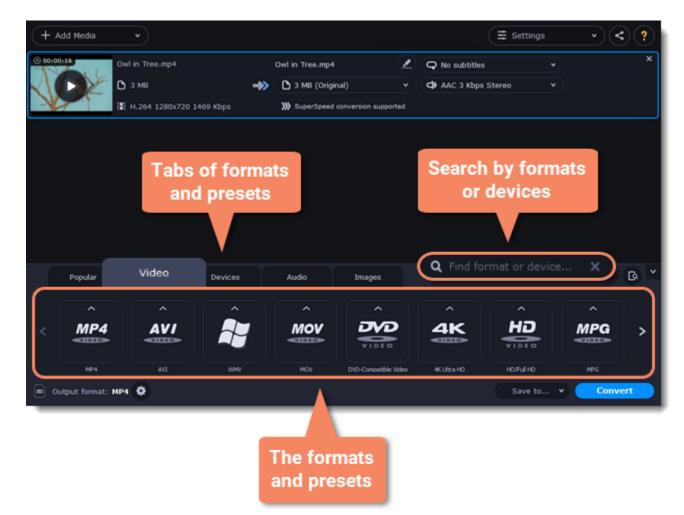

- 2. Click the format you want to use. You can also type format or device name into the search field.
- 3. For video, choose the preset with the codec and resolution that you want to use.

| + Add Media v              |                  | E                                      | Settings • < ?    |
|----------------------------|------------------|----------------------------------------|-------------------|
| © 00:00:16 Owl in Tree.mp4 | Owl in Tree.m4a  | 🖉 📿 No subtitles                       | × ×               |
| В з мв                     | A 6 VO. (Osiala) | A                                      | · ·               |
| H.264 1280x720 1           | Mov - s          | cale up to Full HD 1080p               |                   |
|                            | MOV 19           | 20x1080 H.264 Auto                     |                   |
|                            |                  | riginal Size<br>me as input H.264 Auto | 3                 |
| Popul 1 Video              | Devices Audio    | Images                                 | × @ *             |
|                            |                  | MOV                                    |                   |
| < MP4 AVI                  | Mov              |                                        |                   |
| MP4 AVI                    | WMV MOV          | DVD-Compatible Video                   | ю нолчіно         |
| 💿 Output format: M4A 🔮     |                  |                                        | Save to 💌 Convert |

Each preset displays information about the video, audio, and other output parameters that can help you choose the right one. Learn more about file <u>media streams</u> and <u>customizing presets</u>.

| MP4    | MP4 H.264 - Orig | inal Size    | <b>&gt;&gt;&gt;</b> Su | perSpeed ?   |
|--------|------------------|--------------|------------------------|--------------|
|        | MP4 Same as inpu | ut H.264 Aut |                        |              |
| Format | Resolution       | Video        | Audio                  | Acceleration |

### **Rename the file**

To rename the file, click the pencil icon next to the output file name and enter the new one into the **Output file name** box. Then, click **OK** to accept.

| + +           | idd Media       | •               |           |                 | ~                    |                | Ξ Settings               | ~    | ?   |
|---------------|-----------------|-----------------|-----------|-----------------|----------------------|----------------|--------------------------|------|-----|
| 0 00100       |                 | Owl in Tree.mp4 |           | Owl in Tree.mp4 | <u>(</u>             | Q No subtitles |                          |      | ×   |
| $\mathcal{A}$ | DE              | 🗅 з мв          | ->>       | 3 MB (Origi     | nal) 🔹 🔍             | C AAC 3 Kbps   | Stereo 👻                 |      |     |
| X             |                 | H.264 1280x720  | 1469 Kbps | »<br>Don        | ported               |                |                          |      |     |
|               |                 |                 |           | Ren             |                      |                |                          |      |     |
|               |                 |                 |           | you             | me                   |                |                          |      |     |
|               |                 |                 |           |                 |                      |                |                          |      |     |
|               |                 |                 |           |                 |                      |                |                          |      |     |
|               |                 |                 |           |                 |                      |                |                          |      |     |
|               |                 |                 |           |                 |                      |                |                          |      |     |
| -             | Popular         | Video           | Devices   | Audio           | Images               |                | Q. Find format or device |      | G Y |
|               | - Cpular        | 1.500           |           | Huar            | and ges              |                |                          |      |     |
|               | ^               | ^               | Â         | ^               |                      | ^              |                          | ^    |     |
| <             | MP4             | AVI             |           | MOV             | <b>DVD</b>           | 4K             | HD                       | MPG  | >   |
|               |                 |                 |           |                 | VIDEO                |                | VIDEO                    |      |     |
| <u> </u>      | MP4             | AVI             | WMV       | MOV             | DVD-Compatible Video | 4KUltra HD     | HD/Ful HD                | MPG  |     |
| <b>•</b> •    | utput format: N | 4P4 🗘           |           |                 |                      |                | Save to 💌                | Conv | ert |

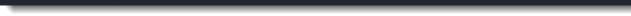

### **Check output folder**

• At the bottom of the window, click **Save to...** and choose a folder you to save converted files to. You can select one of your previous folders by clicking the check near the **Save to...** button.

• Finally, click the **Convert** button to start processing the videos. This may take anywhere from a few seconds to several hours, depending on the size and number of video files.

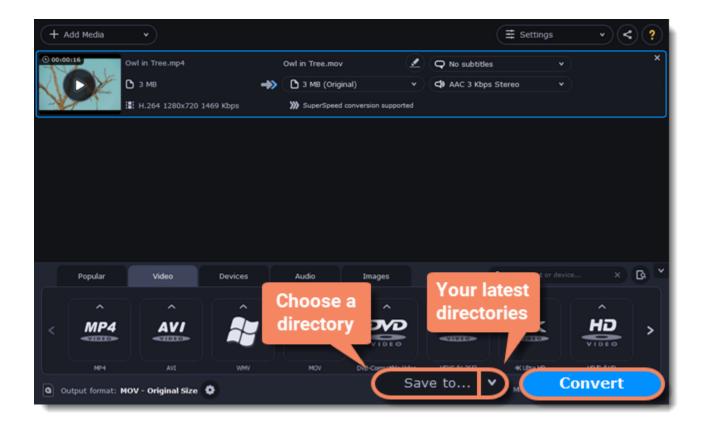

# **Opening media**

To begin converting media files, you will first need to open them in Movavi Video Converter.

### Add media

- 1. Click Add Media at the top of the window.
- 2. Click one of the buttons to open files of that media type.

3. A **File Explorer** window will open. Find the files you want to convert and click **Open** to add them to the queue. Or simply drag the files from any **File Explorer** window onto **Movavi Video Converter** to add them to the queue.

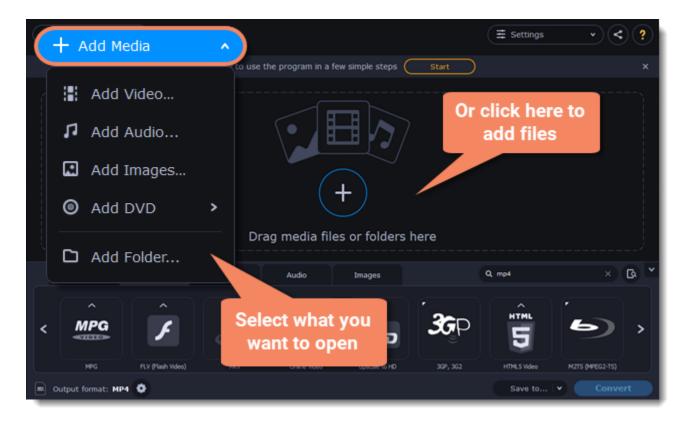

### **Drag and drop**

Find the files you want to convert in File Explorer and drag them onto the Movavi Video Converter window. The files will now be added to the

conversion queue.

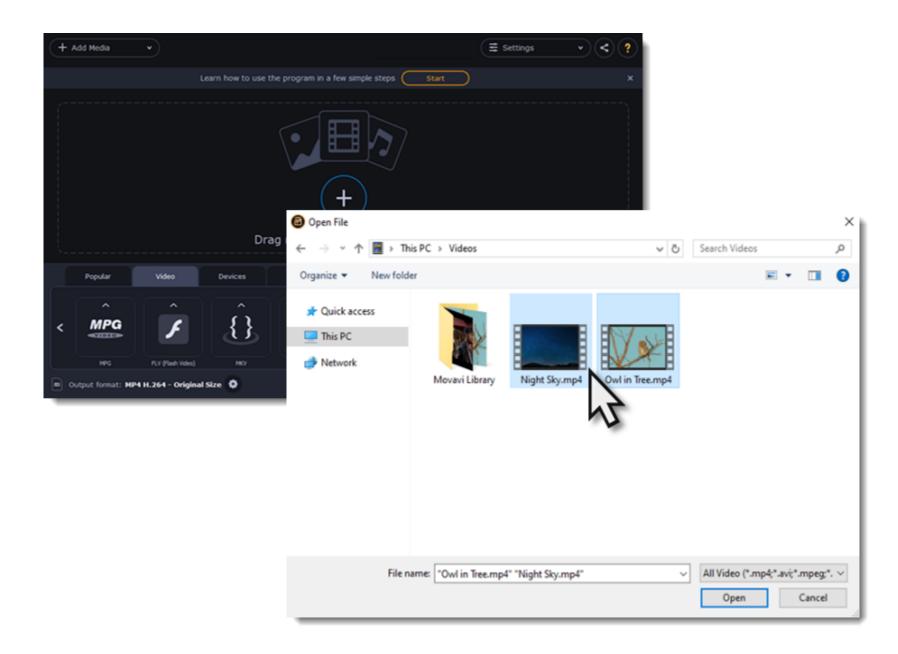

# **Choosing output format**

After you've added media files, it's time to choose the output format for converting all of the files in the list. Follow the steps below to choose a video output format.

- 1. In the lower half of the window, click the desired tab to see a list of formats. For example, Video
- 2. Click the format that you want to convert the files to. A list of presets for this format will appear. For example, MOV
- 3. Choose the video codec and resolution that you want to use.

To convert without changing the resolution, choose the preset marked with "Original size" or "Same as input".

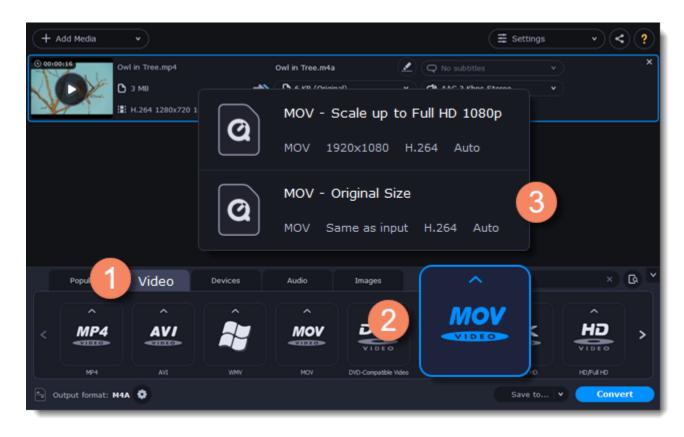

Each preset displays information about the video, audio, and other output parameters that can help you choose the right one.

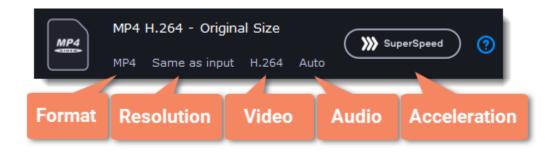

**Choosing the right resolution** 

A video's resolution is its size in pixels, horizontally and vertically. It is usually listed as the width times height: 1920x1080, or just the height: 1080p. This means that the video is 1920 pixels long and 1080 pixels tall. The higher a video's resolution, and the more pixels it has, the more detail it can preserve.

First of all, you need to know the original file's resolution. To do that, check the video information next to the file's preview. When you choose the output resolution, select the same resolution to preserve the original quality, or choose a lower resolution to reduce the file size.

### **Advanced settings**

If you can't find a suitable preset, you can select the necessary properties manually. Click the **Customize** button next to the '*Output format* box to modify the video and audio properties of the currently selected preset. Learn more

# **Converting DVDs**

The era of the DVD disc is coming to an end, and not all homes now have a DVD drive. Make your favorite movies future-proof by backing them up to your computer.

### **Open DVD**

- 1. Insert the disc into your DVD drive. If you have an external DVD drive, connect it to the computer.
- 2. Click Add Media in the upper left-hand corner of the window.
- 3. Hold your mouse pointer over **Add DVD**.
- 4. Click the disc name in the menu that appears. If you don't see the DVD in the list, click **Open DVD** and find the DVD location.

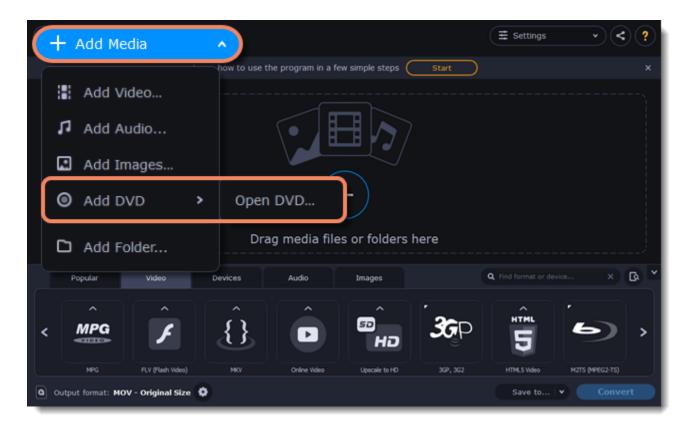

*Tip:* some DVDs are protected from illegal copying and cannot be converted. Movavi Video Converter is not intended for copying protected media.

### **Choose video format**

- 1. In the lower part of the window, click the **Video** tab to see a list of video formats.
- 2. Choose the group with the format you like.
- 3. Click that format and pick a video resolution. To convert with the original resolution, choose the line marked with "Same as input".

| + Add Media v               |                 |                    | ngs v < ? |
|-----------------------------|-----------------|--------------------|-----------|
| 00:00:16<br>Owl in Tree.mp4 | Owl in Tree.m4a | No subtitles       | ××        |
| H.264 1280x720 1            | MOV - Scale u   | p to Full HD 1080p |           |

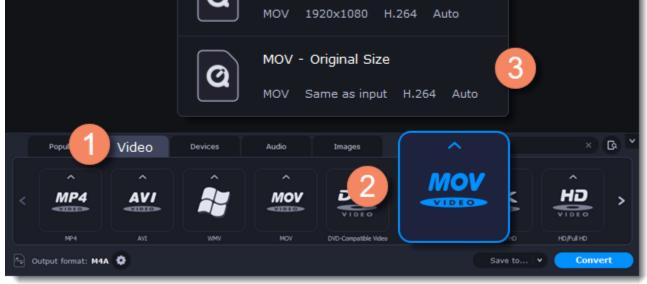

### Choose files and streams (optional)

Many DVDs come with bonus clips, as well as a number of subtitle tracks. Select just the files you need to save disk space:

### **Bonus files**

To remove bonus files that you don't need, click the 🛞 icon to the right of the video.

### Audio tracks

- 1. Find the audio information in the right-hand part of the file list and click on it to open the list of audio tracks.
- 2. Deselect the audio tracks that you don't want to keep.
- Learn more about audio tracks

### **Subtitles**

- 1. Find the subtitle information in the right-hand part of the file list and click on it to open a list of available subtitles.
- 2. Choose the subtitle track that you want to keep.
- Learn more about subtitles

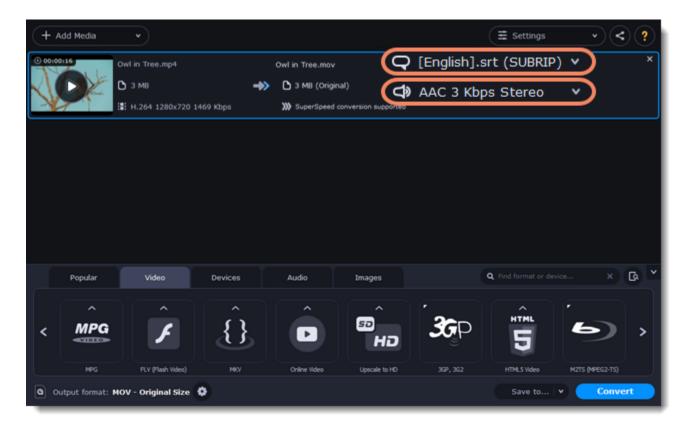

### Convert

• At the bottom of the window, click **Save to...** and choose a folder you to save converted files to. You can select one of your previous folders by clicking the check near the **Save to...** button.

• Finally, click the **Convert** button to start processing the videos.

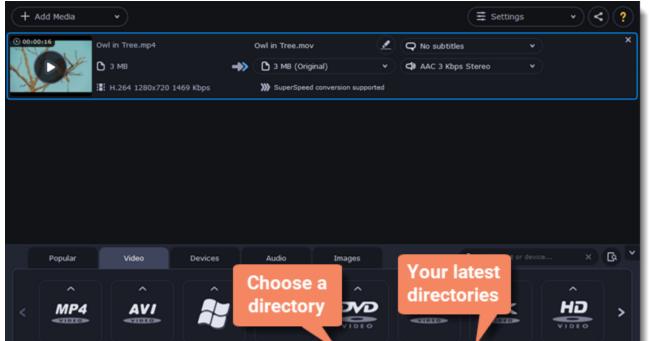

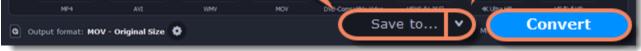

## **Creating GIFs from videos**

### **Open a video**

1. Click Add Media in the upper left-hand corner of the window and choose Add Video from the pop-up menu.

2. Find the video you want to turn into a GIF and click **Open**.

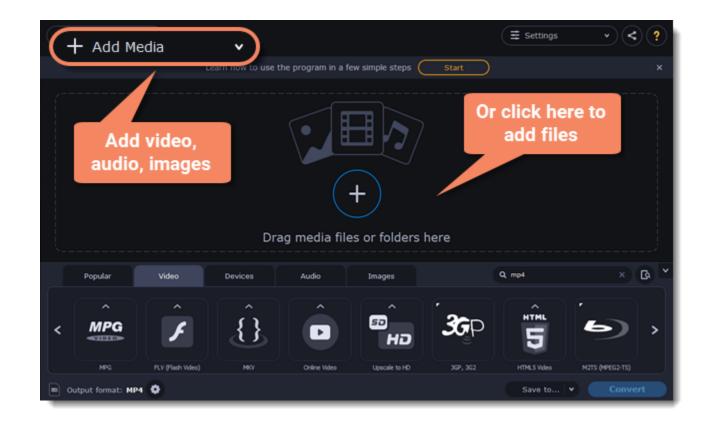

### **Choose GIF format**

1. In the lower half of the window, click the **Images** tab to see image formats.

2. Click **GIF** to see GIF conversion options.

3. Choose a size for your animated GIF. For example, "Medium GIF".

4. (Advanced) To change the frame rate, click the **Customize** button next to the output format at the bottom to customize the selected preset. In the settings window, choose the **frame rate** you need and click **OK**. Higher frame rates will make the movements seem smoother, but will increase the GIF's file size.

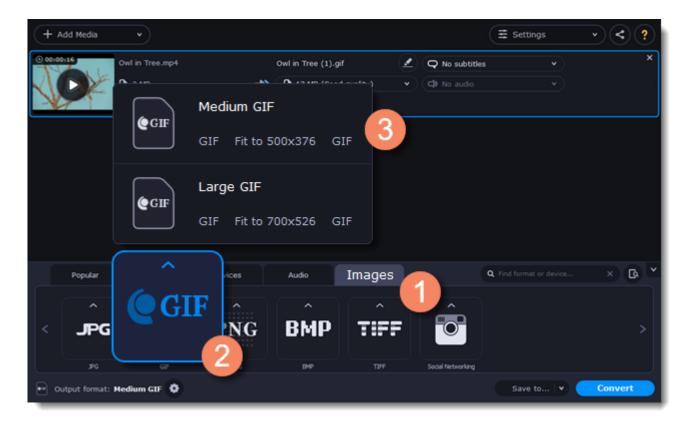

### Save the GIF

1. At the bottom of the window, click **Save to...** and choose a folder you to save converted files to. You can select one of your previous folders by clicking the check near the **Save to...** button.

2. Click **Convert** to save your animated GIF.

# **Compressing files**

Compressing videos can help reduce the size of the output file by reducing their bitrate. When you compress a video, it loses some of its original quality, but even a small bitrate reduction can make the file significantly smaller.

### **Open files**

Open the files you want to compress. Learn more

### **Choose the output format**

The video's format and resolution play a very important role in the output file size.

### 1. Click the **Video** tab to see a list of video formats.

### 2. Click the format you want to convert the videos to.

*Note:* Some formats and codecs compress video better than others. If you're not sure which format to choose, use the MP4 format with the H.264 codec for the best size to quality ratio.

3. From the format list, choose the resolution that you want to use.

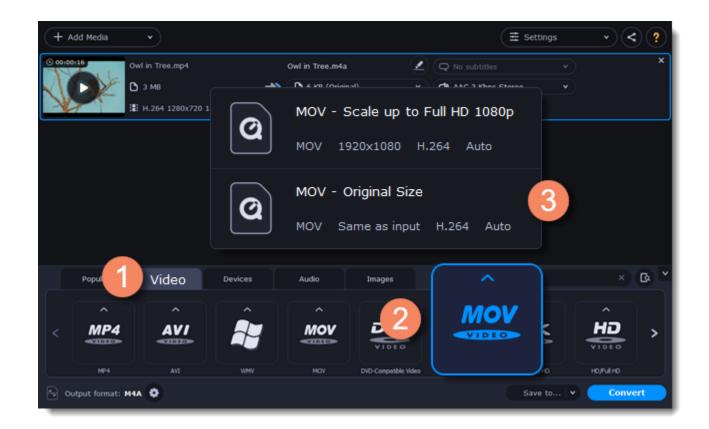

#### **Choosing the resolution**

A video's resolution is the number of pixels in every frame. A higher resolution can preserve more information and quality, but it also requires more disk space. Select a slightly lower resolution if the video is very large. For example, you can convert 1080p videos to 720p. Learn more

### **Compress video**

1. In the file list, check the file's output size in the second column from the left.

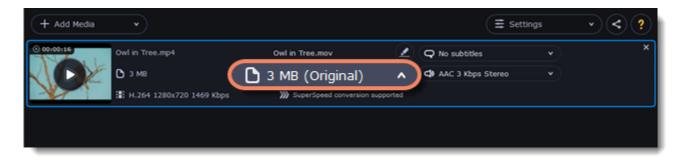

2. Click the file size information to show compression options. There, choose the bitrate type.

**Constant bitrate** (CBR) allows you to get an output file with the exact size (recommended for DVD recording and streaming). During CBR encoding, the bitrate or the number of bits per second is kept the same throughout the encoding process.

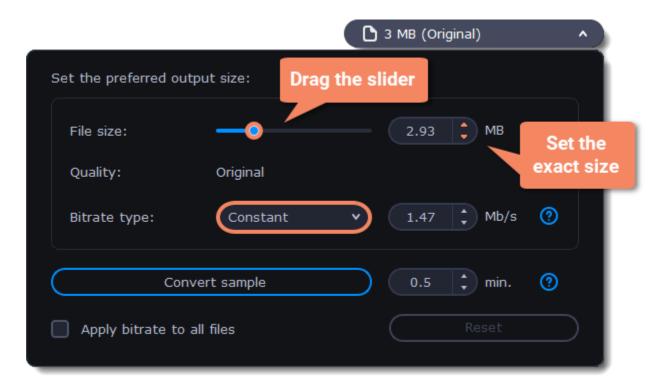

<u>Variable bitrate</u> (VBR) allows you to reduce output file size up to two or three times saving the quality. But the file size cannot be predicted. During VBR encoding process the bitrate of the media file will dynamically increase or decrease depending on the media files bitrate needs. Use VBR unless you have a specific need for playback on a device that only supports CBR.

|                            | 🗅 3 MB (Original) 🔹 🔺 |
|----------------------------|-----------------------|
| Set the preferred quality: | Drag the slider       |
| 13 (Medium)                |                       |
| Smaller size               | Better quality        |
| Bitrate type: Variable     | ▶ 1.47 → Mb/s ?       |
| Convert sample             | 0.5 🛟 min. 🔇          |
| Apply bitrate to all files | Reset                 |

3. Click **Apply bitrate to all files** in the compression box if you want to unify quality of the files.

If you want to check the quality of the output file without converting the whole file, click the **Convert sample** button. You can set the duration of the fragment to the right of the button. The folder with the converted fragment will be opened automatically.

### Convert

Click Convert to start processing the compressed file.

# **Customizing presets**

After selecting a preset, you can manually modify it to change any output properties. To do that, click the cogwheel button next to the **Output** format box to open the settings for the selected preset.

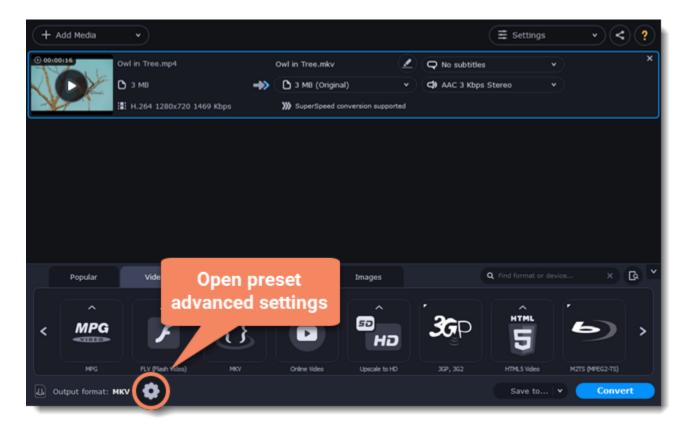

To see more settings, click **Show Advanced** at the bottom of the settings window.

|            |         |         |               |            |         | . — |      |
|------------|---------|---------|---------------|------------|---------|-----|------|
| Preset:    | MOV -   | Origina | al Size       | • (        | Save as |     |      |
|            | Video   |         | Audio         |            |         |     |      |
| Codec      |         |         |               |            |         |     |      |
| H.264      |         | •       |               |            |         |     |      |
| Frame siz  | e       |         | Width (px) He | eight (px) |         |     |      |
| Original   | size    | •       | 800 X         | 600        |         |     |      |
| Resize qu  | ality   |         | Resize metho  | d          |         |     |      |
| Good (F    | Fast)   |         | Letter Box    |            |         |     |      |
| Bitrate ty | /pe     |         | Bitrate (kbp  | s)         |         |     |      |
| Auto       |         | •       |               |            |         |     |      |
| Frame rat  | te      |         |               |            |         |     |      |
| Auto       |         | •       |               |            |         |     |      |
|            | ļ       |         |               |            |         |     |      |
| Show ,     | Advance | ad      |               | ОК         |         | Car | ncel |

### **Two Pass Encoding**

Encoding videos in two passes means that the encoder will go over the media file twice: first, to analyze the file and then to convert it using the collected data. This takes extra conversion time, however it allows for a higher output quality and possibly a slight reduction in file size.

To enable two pass encoding:

- 1. Inside the Settings window, click Show Advanced to show the encoding settings.
- 2. Under Encoding type, choose Two Pass.
- 3. Click **OK** to accept the changes.

### **Tune settings**

You can use **Tune** for advanced settings of H.264 videos. **Tune** optimizes the preset settings for the best quality depending on the type of the input video:

- Film for action movie content
- · Animation for animated cartoons
- Grain for grainy, detailed video material
- Stillimage for still image footage
- PSNR for achieving high peak signal to noise ratio
- SSIM optimization for structural similarity
- Fast Decode for faster decoding
- Zero Latency for streaming video.

# Choosing an image format

Most applications and web services are limited to just a few image formats, and working with rare formats usually requires expensive

software. Convert images to be able to use them wherever you like!

### **Open images**

- 1. Click **Add Media** in the upper left-hand corner of the window.
- 2. Click Add Images in the pop-up menu.
- 3. Choose the images you want to convert and click **Open**.

## **Choose format**

- 1. In the lower half of the window, click the **Images** tab to see a list of image formats.
- 2. Click the format you want to use.

Note: not all formats support transparency. If the images have transparent areas, choose the PNG or BMP format.

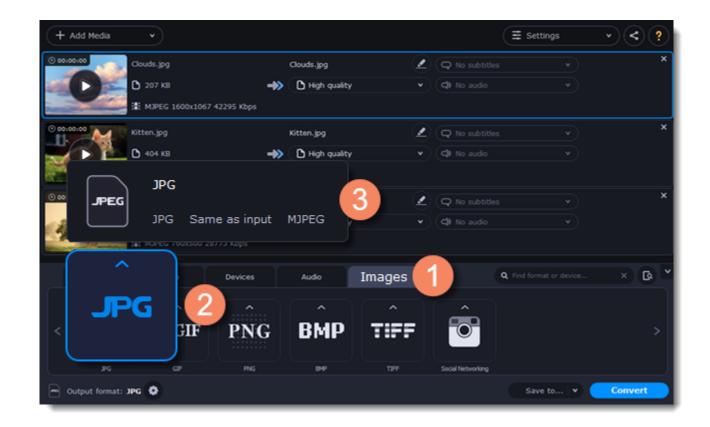

### Reduce the file size (converting to JPG only)

Click the file size to open settings, then drag the slider to reduce the image size.

| + Add Media v                                                                                                    | (≣ Settings v < ? |
|----------------------------------------------------------------------------------------------------|-------------------|
| Clouds.jpg<br>□ 207 KB → Clouds the Count of the Count of | ×<br>×            |
| Set the preferred quality:                                                                                                    | ×<br>×            |
| Quality: High<br>File size: 78 KB                                                                                                    | ×                 |
| Apply quality to all files Reset                                                                                                    |                   |
| JPG GJF PNG BMP TJFF Social Networking                                                                                                    | Save to V Convert |

### **Resize images (optional)**

To batch resize the images:

1. At the bottom of the window, click the cogwheel icon **W** next to **Output format**.

2. Click the box under **Frame size** and choose a size that you want to use for all images, or choose any of the following and enter the size into the **width** and **height** boxes on the right:

**Custom**: scales the images to exactly the size you specify.

**Smart fit**: scales the images up or down as close as possible to the specified size without changing the proportions. **Up to size**: scales the images down as close as possible to the specified size without changing the proportions. Images smaller than this size will remain unchanged.

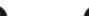

To allow changing the image proportions, click the link icon next to the width and height boxes: 🖤 – locked, 🖤– unlocked.

3. If the new size is different from the original image proportions, choose a resize method for your images: Letter box – unused space will be filled with black.

**Stretch** – the image will stretch to fill the entire area.

Crop – the image will be resized to fill the entire area, and overflowing edges will be cut off.

4. Click **OK** to accept the changes. If you want to preview the result, click the **Edit** button next to an image.

| + Add Mer  | Preset: JPG Choose frame size     | Save as Delete Unlock and set width & size |
|------------|-----------------------------------|--------------------------------------------|
|            | Frame size Width (px) Height (px) |                                            |
| 00000      | 1920 x 1080 v 1920 x 1080 8       |                                            |
|            | Resize quality Resize method      |                                            |
| © 00:00:00 | Good (Fast) V Letter Box V        |                                            |
| Popu       | Choose a<br>resize method         | Cancel                                     |
| <b>٦</b>   |                                   | >                                          |
| Output for | mat: J                            | Save to Y Convert                          |

### Save and convert

At the bottom of the window, click **Save to...** and choose a folder you to save converted files to. You can select one of your previous folders by clicking the check near the **Save to...** button.

Finally, click the **Convert** button to start processing the images.

| + Add Media v                |                       | ∃ Settings           | · < ? |
|------------------------------|-----------------------|----------------------|-------|
| Clouds.jpg                   | Clouds.jpg            | 🖌 📿 No subtitles 🔹 👻 | ×     |
| D 207 K8                     | +> 🗅 High quality 🗸   | 🕈 🗘 No audio 🔹 🗸     |       |
|                              |                       |                      |       |
| © 00:00:00 Kitten.jpg        | Kitten.jpg            | Q No subtitles       | ×     |
| ► ► ► ► 404 KB               | +> 🗅 High quality 🗸 🗸 |                      |       |
| . MJPEG 1920x1200 82686 Kbps |                       |                      |       |
| © 00:00:00 Tree.jpg          | Tree.jpg              | Q No subtitles       | ×     |
| ▶ 140 KB                     | +> 🗅 High quality 🗸 🗸 | V 🗘 No audio V       |       |
| E MJPEG 760x500 28773 Kbps   |                       |                      |       |
| Popular Video Devices        | Audio Images          | t or device          | × 🖪 * |
|                              |                       | Your latest          |       |
|                              | Choose a              | directories          |       |
| < JPG @GIF PN                | directory             |                      | >     |
| 3FG G2F PHG                  | <b>*</b>              |                      |       |
| M Output format: JPG         |                       | ave to 💙 Cor         | ivert |

# **Choosing an audio format**

Even though MP3 is the most commonly used format, you may also encounter other formats, such as AAC or FLAC, which can preserve audio quality better, but aren't supported by all devices. Converting audio will not only let you play music on any device or player, but also organize and compress your media library.

### **Open music**

1. Click **Add Media** in the upper left-hand corner.

2. Click **Add Audio** in the pop-up list.

3. A **File Explorer** dialog box will appear. Choose the audio files you want to convert. Or simply drag the audio files onto the converter window.

### **Choose audio format**

1. In the lower part of the window, click the **Audio** tab to see the list of audio formats.

2. Click the format you want to convert the audio to.

3. Choose the bitrate that you want to use. To convert without changing the bitrate, choose the preset marked with "Original bitrate".

*Bitrate* – the bitrate reflects the amount of data in kilobits that is played back each second (measured in kbps). Higher bitrate usually means higher audio quality as well as larger file size, as extra data needs to be stored within the file. For audio presets, the bitrate is listed next to the format. When you convert a file to lower bitrate, the extra bits of data are irretrievably lost, meaning that you cannot increase quality by converting audio to a higher bitrate, because the file no longer contains the data that can be used to restore higher quality.

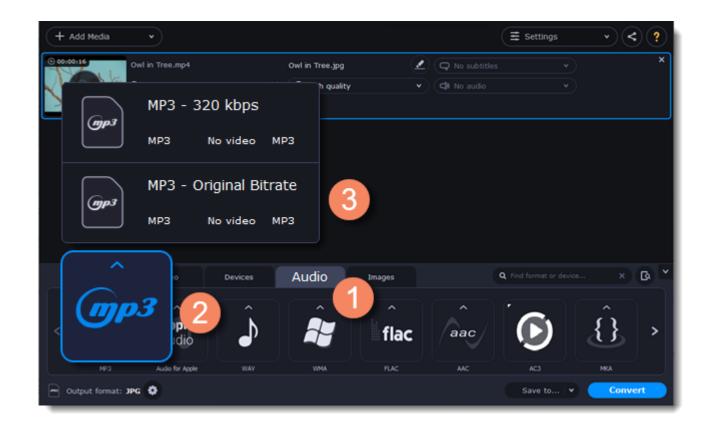

### **Rename file**

Renaming media files helps keep the music library in order.

1. Click the pencil icon

next to the file you want to rename.

- 2. Enter the file's new name.
- 3. Click **OK**.

### **Convert and upload**

1. At the bottom of the window, click **Save to...** and choose a folder you to save converted files to. You can select one of your previous folders by clicking the check near the **Save to...** button.

- 2. If you want to upload the music to iTunes after converting, click the sharing button wat the top of the window and select **iTunes** from the pop-up window.
- 3. When you're ready, click **Convert** to start the audio processing. Your files will be ready in a few minutes at most.

| + Add Media    | •                |           |                    |                                          | ∃ Settings  | ~ < ?   |
|----------------|------------------|-----------|--------------------|------------------------------------------|-------------|---------|
| 00:00:16       | Owl in Tree.mp4  |           | Owl in Tree.mp3    | 🖉 📿 No s                                 | ubtitles    | ×       |
| VDY.           | 🗅 з мв           | -         | 65 KB (Low quality | /) • • • • • • • • • • • • • • • • • • • | 3 Kbps      |         |
|                | H.264 1280x720 1 | 469 Kbps  |                    |                                          | iTunes      |         |
|                |                  |           |                    | Share                                    |             |         |
| Popular        | Video            | Devices   | 0                  | 15                                       | Your last   | × 🖪 🎽   |
| ^              | <u>^</u>         | $\square$ | Choose a directory | <u>^</u>                                 | directories |         |
| < <b>(77</b> ) | Apple<br>Audio   |           |                    | lac <sup>aa</sup>                        |             | <u></u> |
| MP3            | Audio for Apple  | WAY       | WMA                | Save to                                  |             | 101     |

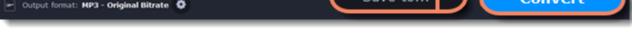

## **Devices**

Converting videos for devices such as smartphones and tablets is quick and easy: all you need to do is connect the device and the program will suggest the recommended format and resolution for it.

### **Open files**

Drag the files you want to convert onto the converter window.

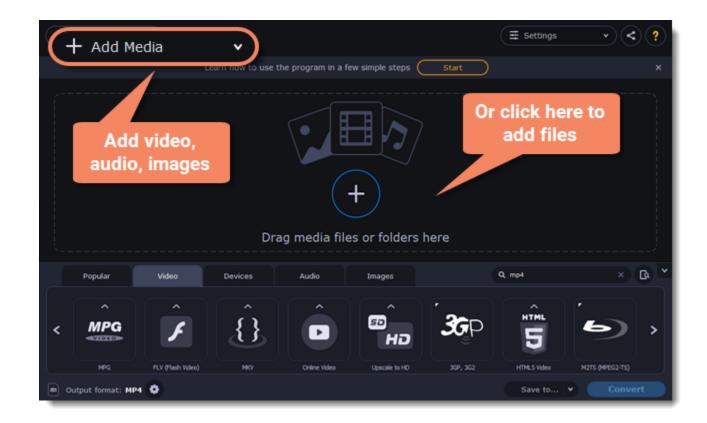

### **Connect the device**

Connect the smartphone or tablet to your computer using a USB cord.

### **Confirm the device**

1. Once the device is recognized, a dialog box will appear with the device name and the recommended preset. Check that the device name

matches your device. If the dialog box doesn't appear, click the **Device Detection** button to the right of the search bar. 2. If the device is correct, click **Use These Settings** to use the recommended output format, resolution, and other parameters.

| (+ A  | id Media         | •                                                             | X Edit           | ▼ (≣ Set      | tings      | •       | ?    |
|-------|------------------|---------------------------------------------------------------|------------------|---------------|------------|---------|------|
| 00000 | Q                | It looks like you've connected a use the recommended settings |                  |               |            | 🗙 Edit  | ×    |
|       |                  | Choose your device:                                           | Apple iPhone     | 5             | •          |         |      |
|       |                  | Recommended o                                                 | output format: — |               |            |         |      |
|       |                  | iPhon                                                         | e 5              |               |            |         |      |
|       |                  | mp4 Up to 1136x6                                              | 540 H.264 AAC    |               |            |         |      |
|       |                  | Don't show when I connect th                                  | is device        |               |            | 0       | a) ~ |
| <     |                  | Use These Settings                                            | $\square$        | Close         | $\supset$  |         | >    |
|       | Acple            | Android Samsung LG                                            | Sony Play5       | itation TV    | •          | Huawel  |      |
| e ou  | tput format: MP4 | 0                                                             | Si               | ave to 💌 Merg | e files: 🌒 | Convert |      |

#### Several devices are listed

Sometimes, the device detection box shows a list of several devices. This can happen if you have more than one connected device, or with some devices that are very similar and can't be identified precisely. In this case, open the **Choose your device** list and select the device model that you want to convert for. Then, click **Use These Settings** to use the recommended format, resolution, and other settings.

#### **Device was not detected**

• If the dialog box does not appear, try clicking the **Device Detection** button to the right of the search bar.

• Try reconnecting the device and wait for the system to detect it.

• If that doesn't help, you can still find a preset for your device manually on the **Devices** tab.

#### The wrong device was detected

If the dialog box shows the wrong device, and that device isn't also connected to your computer, you can still find it manually on the **Devices** tab of the preset list.

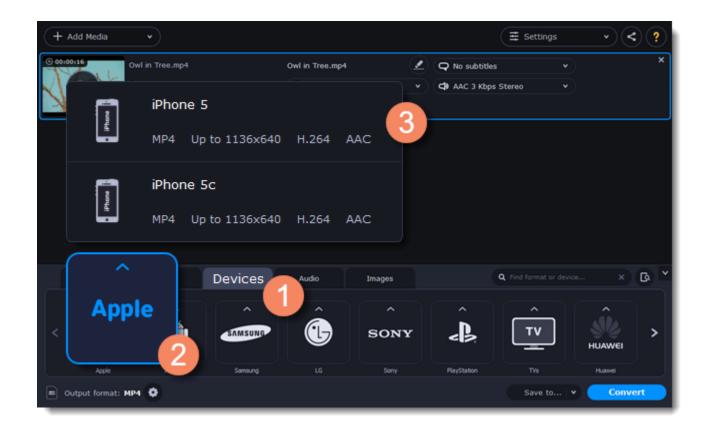

If you want to report this mistake, write to us at <a href="mailto:support@movavi.com">support@movavi.com</a> and tell us your device model, and which device was shown instead.

### Save and convert

1. At the bottom of the window, click **Save to...** and choose a folder you to save converted files to. You can select one of your previous folders by clicking the check near the **Save to...** button.

- 2. Click the **Convert** button to start processing the videos.
- 3. After conversion has finished, upload the videos to your device and enjoy.

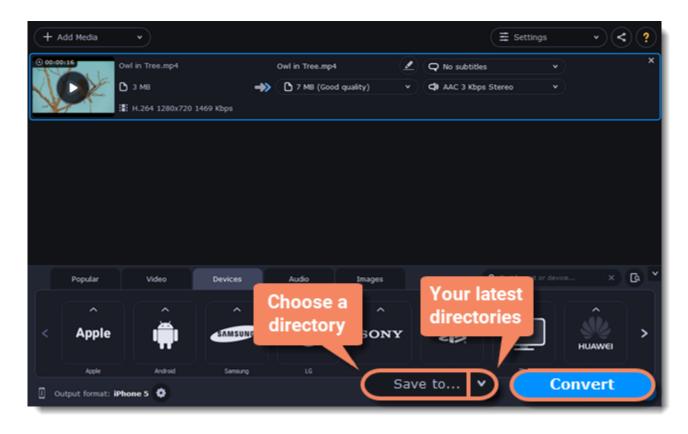

#### **Disabling device detection**

If you don't want to use device detection for any devices:

- 1. Click the **Settings** button and choose **Preferences**.
- 2. In the Preferences window, disable the "Recommend output format for connected devices" option.
- 3. Click **OK** to apply the changes.

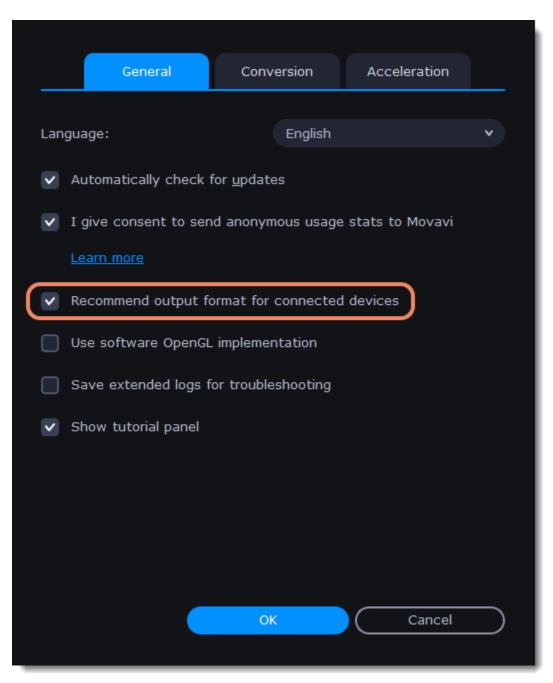

Disabling detection for one device

- If you don't want the device detection window to appear whenever you connect a specific device:
- 1. Connect the device and wait for the Device Detection window to appear.
- 2. Select the "Don't show when I connect this device" option and close the window.

| ß | It looks like you've connected a device. Do you want to use the recommended settings to convert for this device? |  |  |  |
|---|----------------------------------------------------------------------------------------------------|--|--|--|
|   | Choose your device: Apple iPhone 5                                                                               |  |  |  |
|   | Recommended output format:                                                                                       |  |  |  |
|   | iPhone 5                                                                                                    |  |  |  |
|   | mp4 Up to 1136x640 H.264 AAC                                                                                     |  |  |  |
|   |                                                                                                    |  |  |  |
| l | Don't show when I connect this device                                                                            |  |  |  |
|   | Use These Settings Close                                                                                         |  |  |  |

# **Media streams**

Every media file is made up of streams for each data type. A video can contain a video stream, a couple of audio streams, and several subtitle streams. When converting files, you can find the information about these streams in two columns on the right. Here, you can manage the streams that end up in the output file.

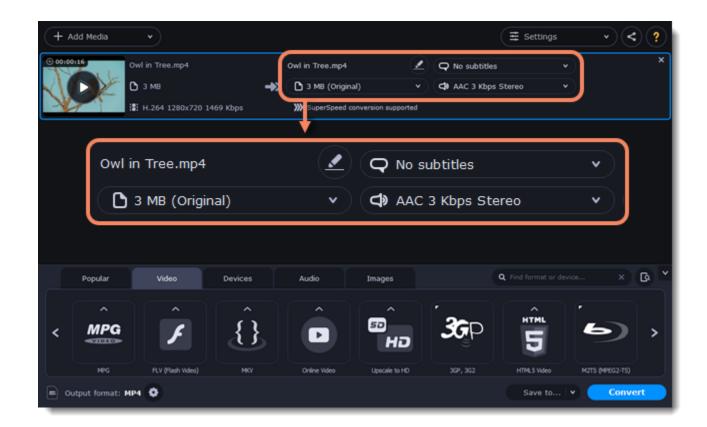

To find detailed information about the video and audio streams of the original file, right-click anywhere on the file and choose File **Information** from the pop-up menu.

| + Add Media       | $\cdot$                 |                           |                  | E Settings v | ? |
|-------------------|-------------------------|---------------------------|------------------|--------------|---|
| 0 00100116 Owl in |                         | free.mp4<br>MB (Original) | File format: MP4 |              | × |
|                   | 1280x720 1469 Kbps 🔊 Sv | perSpeed conve            | Video stream     |              |   |
|                   | Duplicate               |                           | Codec:           | H.264        |   |
|                   | Demous                  |                           | Width×Height:    | 1280 x 720   |   |
|                   | Remove                  |                           | Aspect ratio:    | 16:9         |   |
|                   | Remove All              |                           | Frame rate:      | 29.970       |   |
| Popular           |                         |                           | Duration:        | 16 sec.      | ~ |
|                   | Rename                  | •                         | Bitrate:         | 1469 Kbps    |   |
| < MPG             | File Information        |                           | Audio stream     |              |   |
| MPG               |                         | e Video                   | Codec:           | AAC          |   |
|                   |                         | _                         | Channels:        | 2            |   |
|                   |                         |                           | Sample rate:     | 44100 Hz     |   |
|                   |                         |                           | Duration:        | 16 sec.      |   |
|                   |                         |                           | Bitrate:         | 3 Kbps       |   |
|                   |                         |                           |                  |              |   |
|                   |                         |                           |                  | ОК           |   |

**Compress video** 

You can compress a video to reduce its output file size by sacrificing some of the quality. To do that, click the output file size and move the slider to the necessary file size while keeping an eye on the quality.

**Compressing videos** 

### **Choose audio tracks**

If a file comes with a number of audio tracks for different languages, you can keep just the ones you need. To do that, click the audio stream and deselect the audio tracks that you don't want to keep.

Choosing audio tracks

Choose a subtitle track

When you convert videos, you can permanently overlay subtitles on top of the video. To do that, click the subtitle stream and choose or add the subtitle track that you want to use.

Choosing a subtitle track

# **Audio tracks**

It isn't uncommon to find videos with several audio tracks, whether it's a different language or a director's commentary. Removing tracks you don't need will reduce the output file size.

### Open audio track list

In the rightmost column of the file list, click the audio track information box. The audio track list will appear.

### **Choose audio tracks**

In the box with the audio tracks, deselect the audio tracks that you don't want to appear in the output video. If you want to completely remove audio from the file, select the **No Audio** option. You can remove audio from all the files in the list by checking the **Apply to all files** box. You can also apply an audio track to all files.

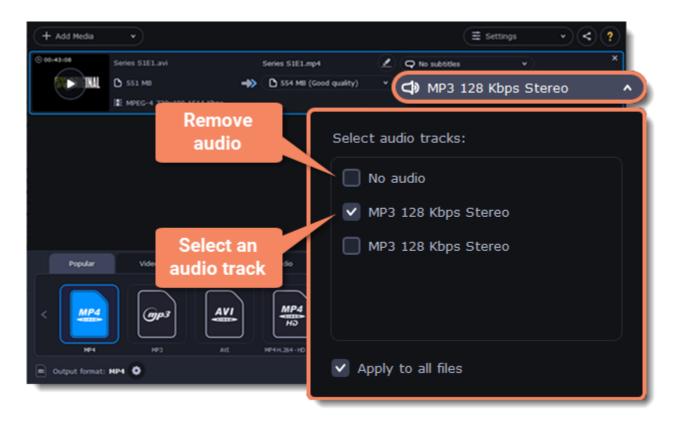

Note: not all formats support multiple audio tracks. The table below shows the maximum number of audio tracks for each format:

| Format         | Number of audio tracks supported |
|----------------|----------------------------------|
| 3GP            | 1                                |
| AVI            | 16                               |
| DVD            | 8                                |
| FLV, SWF       | 1                                |
| MKV            | 16                               |
| MOV            | 16                               |
| MP4            | 16                               |
| MPEG-1, MPEG-2 | 16                               |
| OGV            | 1                                |
| WebM           | 16                               |
| WMV            | 16                               |

## Subtitle track

When you convert videos, you can permanently overlay any subtitle track onto the original video. This can be useful if you're watching videos on a device, or your player doesn't support subtitles.

### **Choose a subtitle track**

In the rightmost column of the file list, you can see the subtitle and audio track information for each file. Click the information next to the

subtitle balloon 👽 to open the list of subtitles. In the subtitle list, click the subtitle track that you want to use.

You can choose soft or hard subtitles:

**Softsubs** are stored as a separate track and you can add several subtitle tracks to a single file. All the subtitle tracks will be saved if you choose **All subtitle tracks** option. The option available when converting to MKV only.

**Hardsubs** are permanently drawn on top of the video and cannot be turned off, but they are guaranteed to be visible in any player. Choose subtitles you want to embed from the list.

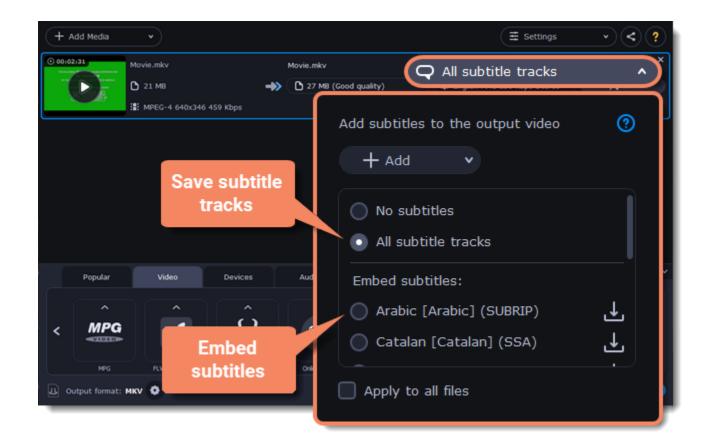

### **Adding subtitles**

To add your own subtitles that aren't stored inside the original file, click the **Add** button above the subtitle list and then open the subtitle file that you want to add. You can use *\*.srt*, *\*.ass, \*.smi*, or *\*.ssa* subtitle files.

### Subtitle encoding

If the subtitle text looks scrambled, open the **Subtitle encoding** box and try setting the encoding with the right language.

### Applying a subtitle track to all files

Choose a subtitle track and select **Apply to all files**. This function works only in case you have files with the same quantity of subtitle tracks, for example, it is a series.

## **Extracting subtitles**

1. Click on the **subtitles field** next to the video you want to extract subtitles from.

• Make sure to choose the video format.

| Movie.mkv<br>C 21 M8<br>MPEG-4 640x346 459 Kbps<br>Movie.mp4<br>Add subtitles to the output video<br>Add v |
|----------------------------------------------------------------------------------------------------|
| Add subtitles to the output video (?)                                                                      |
| + Add v                                                                                                    |
| Embed subtitles:<br>Arabic [Arabic] (SUBRIP)                                                               |
| Popular Video Devices O English [English] (SSA)                                                            |
| Apply to all files Extract subtitles into a separate file                                                  |

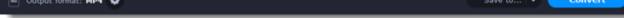

2. In the pop-up menu, click the **Extract subtitles into a separate file** button.

• Now, the file with the extracted subtitles will be saved by default in *Movavi Library folder*.

• The file will be automatically shown in folder at the end of the extracting process.

# **Uploading files to iTunes**

Adding converted videos and music to your iTunes library will allow you to play them on any of your devices connected to the same iTunes account.

### Before you start

To upload files to iTunes, you will need iTunes 6.0 or higher installed on your computer. Download iTunes

### **Prepare the files**

1. Open the files you want to convert. Opening media

2. Choose an output format. Choosing output format

### **Choose iTunes uploading**

- 1. Click the the sharing button at the top of the window.
- 2. Select **iTunes** from the pop-up list.

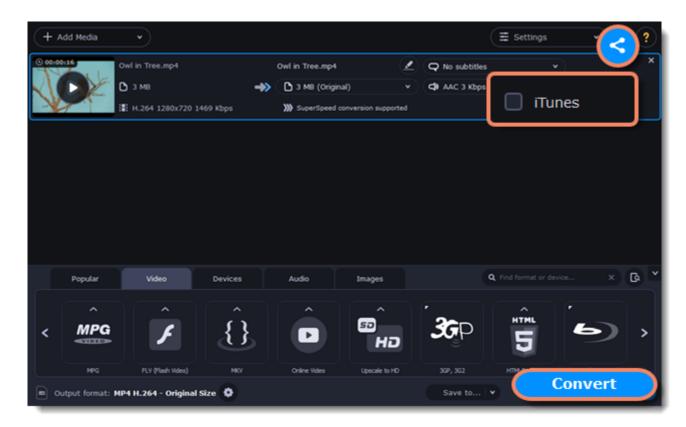

### **Convert files**

Click **Convert** to start processing your files. After conversion is completed, the files will be uploaded to your iTunes cloud storage.

iTunes® is a trademark of Apple Inc.

# Accelerating conversion

Here are some things you can do to convert videos even faster.

### Take advantage of your hardware

Movavi Video Converter is optimized for the latest hardware, allowing you to use your computer's full potential when converting videos.

### **Enabling acceleration**

To enable these acceleration options, click the **Settings** button in the converter window, and choose **Preferences** from the pop-up menu. In the preferences, switch to the **Acceleration** tab and select the available acceleration options.

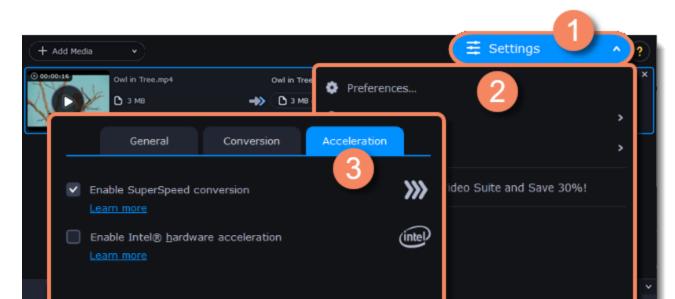

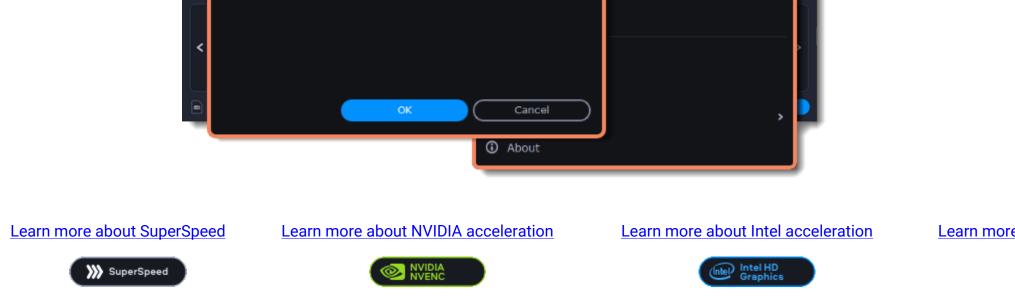

Intel HD Graphics is a trademark of Intel Corporation. NVENC and CUDA is a trademark of NVIDIA Corporation.

# SuperSpeed conversion

SuperSpeed mode allows you to convert video files much faster than usual without losing any quality. When you convert videos, encoding the video from one codec to another takes the most time. If you don't need to change the video codec or resolution, the video data can simply be copied to the new file, without having to convert it. This is also sometimes called *remultiplexing* or *remuxing*.

### When can it be used?

SuperSpeed mode can be used any time when the video stream in the output file is the same as the original:

• The output codec is the same as the video codec in the original file (e.g. when converting MKV files with the H.264 codec to MP4 files with the H.264 codec)

- The output resolution is the same as the original
- No video adjustments are used. This includes stabilization, video adjustments, denoising, subtitles, watermark, crop, and rotation.
- No video compression is used.
- You can still enjoy SuperSpeed conversion when trimming files.

### How to use SuperSpeed conversion

To use SuperSpeed conversion mode, choose output presets marked with the SuperSpeed badge:

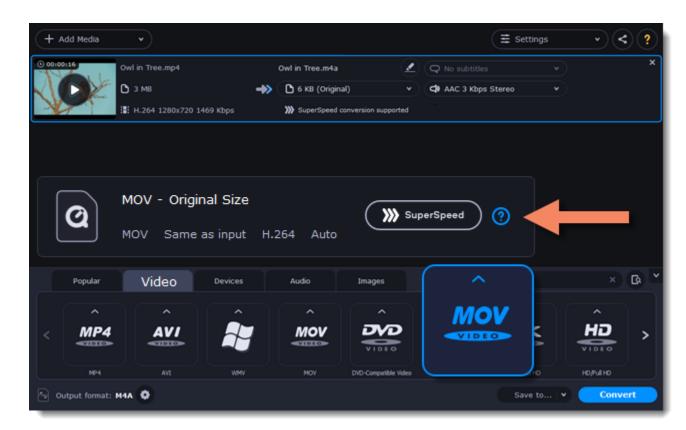

This can be a video format or a device preset that has the same codec and resolution as your original files.

# Intel Hardware acceleration

If you have one of the latest Intel processors, you can use the built-in graphics chip to accelerate conversion of H.264 and MPEG-2 video.

### Intel hardware acceleration

- Accelerates video processing by up to 400% when converting H.264 and MPEG-2 video codecs.
- This option is only available if your computer is equipped with an Intel processor that supports the Intel HD Graphics "technology.
- When choosing an output format, look for presets marked with the Intel HD GRAPHICS badge.

### Compatible processors

Intel hardware acceleration is available on Intel® Core™ i3, i5, and i7 processor series. For a full list of processors that support integrated graphics, please consult the Intel support center.

### How to use Intel acceleration

You can enjoy Intel acceleration when converting videos to H.264 and MPEG-2 codecs. When selecting an output format, choose formats and presets marked with the Intel® HD GRAPHICS badge. Conversion to these output formats will be accelerated.

| + Add Media      | •                   |                                           |                   |                      |                 | ∃ Settings | · < ?     |
|------------------|---------------------|-------------------------------------------|-------------------|----------------------|-----------------|------------|-----------|
| () 00:00:16      | Owl in Tree.mp4     |                                           | Owl in Tree.m4a   | 2                    | Q No subtitles  |            | ×         |
|                  | 🗅 з мв              | ->>                                       | 6 KB (Origin      | al) 👻                | C AAC 3 Kbps    | Stereo 🗸   |           |
|                  | H.264 1280x720 1469 | Kbps                                      | >>>> SuperSpeed   | conversion supported |                 |            |           |
| 0                |                     | I Size<br>input H.2<br><sup>Devices</sup> | 264 Auto<br>Audio | Images               | el HD<br>aphics | •          | × (b) *   |
| ^                | ^                   | ^                                         | ^                 | ^                    | MO              |            | ^         |
| < <b>MP4</b>     | AVI                 |                                           | MOV               |                      | VIDE            |            |           |
| MP4              | AVI                 | WMV                                       | MOV               | DVD-Compatible Video |                 |            | HO/Ful HO |
| Output format: M | 44 😧                |                                           |                   |                      |                 | Save to 💌  | Convert   |

### **Troubleshooting:**

#### Can't enable Intel hardware acceleration

If the Intel hardware acceleration option in Movavi Video Converter preferences is unavailable:

· Check that your processor is compatible with Intel hardware acceleration. To do that, open the Control Panel, go to System and

Maintenance, and choose System. Find the processor information and make sure that you have an i3, i5, or i7 Intel processor.

• Update the Intel processor drivers. You can find the newest version at Intel's official website <u>here</u>. We recommend only downloading drivers and other software from trusted sources.

• In order for the graphics acceleration to work properly, there needs to be a monitor connected to the graphics card port. Connect the monitor and make sure it is functioning properly, then try enabling Intel® hardware acceleration again.

#### Problems while converting using Intel® hardware acceleration

If the video conversion process is taking longer than expected, or there are defects in the output video file:

- Try updating the processor drivers. You can find the newest version at Intel's official website here.
- Try disabling Intel acceleration in the preferences.

Intel HD Graphics is a trademark of Intel Corporation.

# **NVIDIA Hardware acceleration**

If you have one of the latest NVIDIA® graphics cards, you can use its graphics processing power for converting videos. Using the graphics card instead of the processor leaves your CPU free for other tasks, and you can use your computer without stuttering while converting videos.

### **Convert using NVIDIA GPU**

• With this option enabled, your NVIDIA graphics card will be used for processing H.264 and MPEG-2 videos and they will be saved up to 50% faster.

• Because video processing is carried out by the graphics card, your CPU is free for other tasks, ensuring smoother performance in other programs.

• This option is only available if your computer is equipped with an NVIDIA graphics card that supports NVENC<sup>™</sup>.

• When choosing an output format, look for presets marked with the NVIDIA NVENC badge, depending on the acceleration technology supported by your graphics card.

#### How to use NVIDIA acceleration

NVIDIA acceleration works when converting any videos to AVI, MP4, FLV, MOV, or MPEG-2 TS formats with the H.264 codec. To accelerate conversion, choose one of these output formats marked with the **NVIDIA NVENC** badge.

| + Ad       | ld Media       |                         |                                                                                                    |                     | K Edit            | •) ( <b>≢</b> Se  | ttings | <u> </u> |
|------------|----------------|-------------------------|----------------------------------------------------------------------------------------------------|---------------------|-------------------|-------------------|--------|----------|
| 001001     | 16             | Owl in Tree.mp4         |                                                                                                    | Owl in Tree.m4a     | 2                 | Q No subtitles    |        | ,        |
| $\Delta I$ | DE             | 🗅 з мв                  | -                                                                                                    | S 6 KB (Original)   |                   | AAC 3 Kbps Stereo |        | 🗙 Edit   |
| X          |                | H.264 1280x720          | 1469 Kbps                                                                                                    | >>>> SuperSpeed con | version supported |                   |        |          |
|            |                |                         |                                                                                                    |                     |                   |                   |        |          |
|            | <b>Q</b>   _   | MOV - Origi<br>MOV Same | inal Size<br>as input 1                                                                                          | H.264 Auto          |                   |                   | +      | _        |
|            | <b>Q</b>   _   | -                       |                                                                                                    | H.264 Auto<br>Audio | Images            |                   | +      | ×B       |
|            | 0              | MOV Same                | as input l                                                                                                    |                     |                   | ^                 |        | × B      |
|            | Popular        | MOV Same<br>Video       | e as input de la constant de la constant de la constant de la constant de la constant de la constant de la const | Audio               | Images            | MOV               |        | Â        |
| <          | Popular        | MOV Same<br>Video       | e as input de la constant de la constant de la constant de la constant de la constant de la constant de la const | Audio               | Images            | ^                 |        | ^        |
| <          | Popular<br>MP4 | MOV Same<br>Video       | e as input de la constant de la constant de la constant de la constant de la constant de la constant de la const | Audio<br>MOV        |                   | MOV               |        | ĤD,      |

### **Compatible graphics cards**

NVIDIA acceleration supports GeForce, Tesla and Quadro graphics card series. You can find the full list of supported GPUs on NVIDIA®'s official site: <u>NVIDIA NVENC supported GPUs</u>

*Note*: *NVIDIA acceleration does not support mobile graphics cards.* 

### Troubleshooting

How do I find out which GPU my computer has?

- 1. Right-click on your desktop and choose Display Resolution
- 2. In the **Display Resolution** window that appears, click **Advanced**. This will open your GPU's properties.
- 3. In the Adapter type section, you can see your GPU's model.

The Enable NVIDIA GPU Acceleration option is unavailable If you can't enable NVIDIA acceleration, try updating your graphics card drivers. NVIDIA Download Center | Detailed Instructions

### Problems while converting video with NVIDIA GPU acceleration

If the video conversion process is taking longer than expected, or there are defects in the output video file:

- Try updating the graphics card driver. Detailed instructions
- Try disabling NVIDIA GPU acceleration on the Acceleration tab of the preferences.

# **AMD Hardware acceleration**

If you have one of the latest AMD graphics cards, you can use its graphics processing power for converting videos. Using the graphics card instead of the processor leaves your CPU free for other tasks, and you can use your computer without stuttering while converting videos.

### AMD hardware acceleration

- Accelerates video processing by up to 2,5x when converting to H.264 video codec for heavy files.
- This option is only available if your computer is equipped with AMD graphics card that supports the Video Coding Engine technology.
- When choosing an output format, look for presets marked with the AMD Video Coding Engine badge.

| + Add Media | •                        |     |                                    |       | (≢ Sett           | ings | · < ? |
|-------------|--------------------------|-----|------------------------------------|-------|-------------------|------|-------|
| 0 00:00:16  | Owl in Tree.mp4          |     | Owl in Tree.m4a                    | 2     | Q No subtitles    | •    | ×     |
|             | 🗅 з мв                   | ->> | 6 KB (Original)                    |       | AAC 3 Kbps Stereo |      |       |
|             | H.264 1280x720 1469 Kbps |     | >>>> SuperSpeed conversion support | orted |                   |      |       |
|             |                          |     |                                    |       |                   |      |       |
|             |                          |     |                                    |       |                   |      |       |

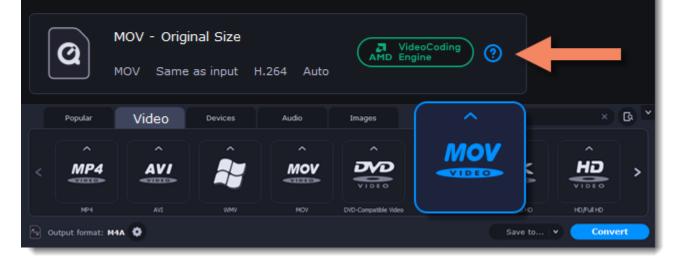

### Compatible graphics cards

When using the H.264 codec, acceleration will work with graphics cards released after April 2014.

### Troubleshooting

How do I find out which GPU my computer has?

- 1. Right-click on your desktop and choose **Display settings**
- 2. In the **Display settings** window that appears, click **Advanced display settings**. This will open your GPU's properties.

The Enable NVIDIA GPU Acceleration option is unavailable If you can't enable NVIDIA acceleration, try updating your graphics card drivers. AMD Driver Download Center | Detailed Instructions

Problems while converting video with AMD acceleration

If the video conversion process is taking longer than expected, or there are defects in the output video file:

- Try updating the graphics card driver. <u>Detailed instructions</u>
- Try disabling AMD acceleration on the <u>Acceleration</u> tab of the <u>preferences</u>.

## Taking a snapshot

To save a single frame from the video:

1. Click the **Play** button on the video's thumbnail in the list to view the original file.

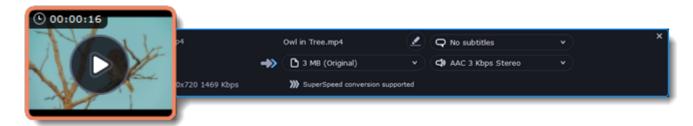

2. In the player window, move to the frame you want to save and click the **Take a Snapshot** button.

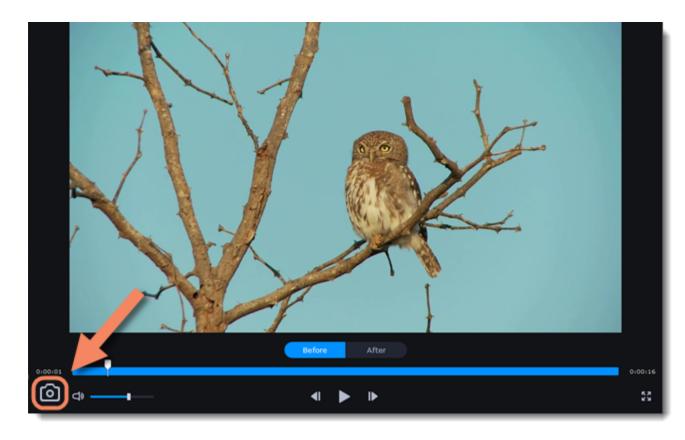

3. A **File Explorer** window will open. Choose where you want to save the snapshot and click **Save**. The snapshot will be saved with the original video's size and quality.

# Preferences

To open the converter preferences, click the Settings button at the top of the window to open the settings menu. There, click Preferences.

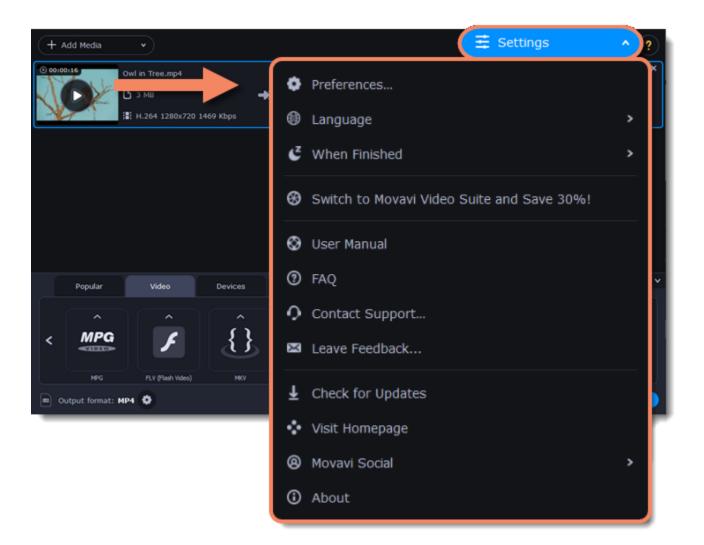

The preferences are organized into tabs at the top: General, Conversion, and Acceleration. Click the related tab to find the preferences you need.

**General preferences Conversion preferences** Acceleration preferences

# **General preferences**

On the General tab of the preferences, you can choose the interface language and control how the application behaves.

Automatically check for updates – select this option and you'll be notified whenever a new version is available. Updates within your version are absolutely free (e.g. 1.0 to 1.1), while new releases are offered with a hefty discount to registered users.

Send anonymous usage stats to Movavi – checking this box will allow the program to send usage statistics to our development team, enabling us to fix any bugs you may encounter much faster, as well as add new features that you might be missing. The data contains no personal information, will not be disclosed to third parties and will be used for software improvement purposes only. Learn more about how we use the statistics Read our Privacy Policy

**Recommend output format for connected devices** – when you connect a smartphone or tablet, the program will detect the device and recommend the optimal format for watching videos on it. Learn more

Use software OpenGL implementation – this option can be useful if your computer doesn't support the necessary OpenGL version and you see an error message when you start the program.

OpenGL is a software interface that manages graphics output. Usually, OpenGL is handled by your graphics card driver. However, some graphics cards do not support the necessary version of OpenGL. For these graphics cards, you can use this option to download and install a software replacement. Installation will run automatically, but you will need an Internet connection to download the files.

If the program works without showing an OpenGL error message, this option is not recommended. Learn more about OpenGL troubleshooting

| General                                 | Conversion          | Acceleration    |           |
|-----------------------------------------|---------------------|-----------------|-----------|
| Language:                               | English             |                 | •         |
| <ul> <li>Automatically check</li> </ul> | for <u>u</u> pdates |                 |           |
| ✓ I give consent to ser                 | nd anonymous usage  | stats to Movavi |           |
| Learn more                              |                     |                 |           |
| <ul> <li>Recommend output f</li> </ul>  | ormat for connected | l devices       |           |
| Use software OpenGl                     | implementation      |                 |           |
| Save extended logs f                    | for troubleshooting |                 |           |
| Show tutorial panel                     |                     |                 |           |
|                                         |                     |                 |           |
|                                         |                     |                 |           |
|                                         |                     |                 |           |
|                                         | ОК                  | Cancel          | $\supset$ |

# **Conversion preferences**

On the **Conversion** tab of the preferences, you can manage how files are converted.

Under *Output file name*, you can choose what happens if a file with the same name already exists in the output folder:

- Overwrite existing file: the old file will be permanently replaced with the newly converted file.
- Automatically rename files: new files will be automatically renamed, and both files will be preserved.

Under After conversion, you can choose what happens when conversion is finished:

- Open output folder: shows the converted files in the output folder.
- Play notification sound: the program will notify you when it has finished converting your files.

|         | General                | Conversion | Acceleration |           |
|---------|------------------------|------------|--------------|-----------|
|         |                        |            |              |           |
| Output  | t file name:           |            |              |           |
| 0       | verwrite existing file |            |              |           |
| Ο Αι    | utomatically rename    | files      |              |           |
| After o | conversion:            |            |              |           |
| ✓ Op    | oen output folder      |            |              |           |
| V Pla   | ay notification sound  | d          |              |           |
|         |                        |            |              |           |
|         |                        |            |              |           |
|         |                        |            |              |           |
|         |                        |            |              |           |
|         |                        |            |              |           |
|         |                        | ОК         | Cancel       | $\supset$ |
|         |                        |            |              |           |

# **Acceleration preferences**

On the **Acceleration** tab of the Preferences, you can accelerate conversion using the latest technologies. You can find out more about each acceleration method in the <u>Accelerating Conversion</u> section.

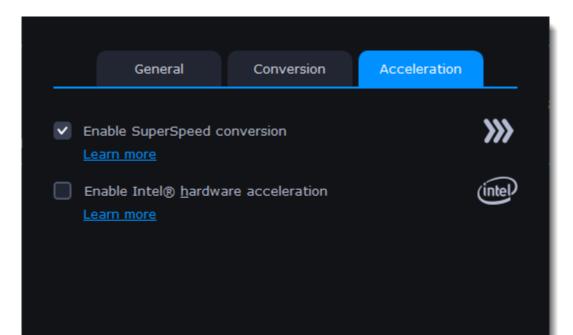

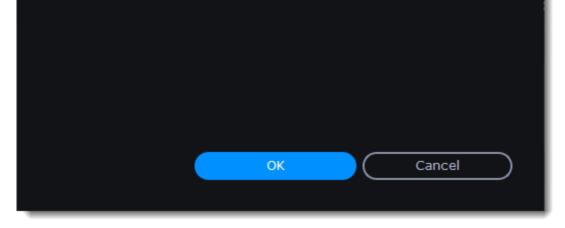

### Troubleshooting

If acceleration options are unavailable:

• Your computer might not have the right hardware.

If you're sure that your hardware meets the requirements, try updating your drivers. You can always find the newest version on the manufacturer's website:

Intel Download Center | NVIDIA Driver Downloads | AMD Driver Download Center

Intel HD Graphics is a trademark of Intel Corporation. NVENC and CUDA is a trademark of NVIDIA Corporation.

# Help and support

If you have any questions or concerns regarding Movavi software, you are welcome to contact our support team.

### You can contact us using:

E-mail: <u>support@movavi.com</u> – guaranteed response in 3 business days <u>Live Chat</u> – available 12 A.M. – 6 P.M. GMT \ 4 P.M. – 10 A.M. PST <u>Or use the contact form</u>

Please describe your problem in as much detail as possible; any screenshots, log files, or information about your system will allow us to help you faster.

How to take a screenshot | How to collect log files | How to find system information

### Frequently asked questions:

Why is "Trial Version" written on my videos?

The watermark is only placed on videos in the trial version. Buy an activation key and use it to activate the program. After that, you can convert files without the watermark.

Removing trial restrictions

#### My file does not open

- Check the list of supported formats to see if this file format is supported by the converter.
- If the format and codec are supported, the file may be damaged.

• Some DVDs and files can be protected with DRM against copying. The converter is not intended to make illegal copies of such files. Supported formats

How do I update the graphics card driver?

You can download the latest graphics card driver from its manufacturer's website. Only download drivers from the official manufacturer's website. Third-party websites offering driver downloads may contain malware.

NVIDIA download center | AMD download center | Intel download center

Detailed instructions on updating drivers

## System requirements

|                      | Minimum system requirements                                                             | Recommended configuration                                                                                                    |
|----------------------|-----------------------------------------------------------------------------------------|----------------------------------------------------------------------------------------------------|
| Operating system     | Windows 7/8/10 with la                                                                  | test service packs and patches                                                                                                    |
| Processor            | Dual-core Intel, AMD or compatible<br>processor, 1 GHz                                  | Quad-core processor, 2.8 GHz or higher                                                                                               |
| Graphics             |                                                                                         | rce™ series 6 or higher<br>graphics card with up-to-date drivers                                                                     |
|                      | Your graphics card must support OpenGL 2.0 and above for the program to work correctly. | OpenGL 2.1 and above is recommended for smooth performance                                                                           |
| Resolution           | 1024x768, 32-bit color                                                                  | 1280x1024 or higher                                                                                                    |
| RAM                  | Windows 7/8/10 – 2 GB                                                                   | Windows 7/8/10 - 4 GB                                                                                                    |
| Available disk space | 110 MB for installation<br>500 MB for ongoing operations                                | 2 GB<br>Video conversion may require several GB of                                                                                   |
| Additional features  |                                                                                         | additional space.<br>Sound card for audio playback                                                                                   |
|                      |                                                                                         | Latest version of QuickTime Player for<br>Windows for MOV processing                                                                 |
|                      |                                                                                         | Intel® hardware acceleration requires a compatible Intel processor supporting Intel ⊢ Graphics <sup>™</sup> 2nd generation or higher |

Learn more

NVIDIA® hardware acceleration requires a compatible NVIDIA® CUDA<sup>™</sup>-enabled graphics card Learn more

Administrator permissions are required for installation

Movavi Video Converter may also run on slower machines, however, we cannot guarantee stable performance if the minimum requirements are not met.

## **Supported formats**

| Video Formats | Supported Codecs     | Input | Output |
|---------------|----------------------|-------|--------|
| 3GP, 3G2      | H.263, H.264, MPEG-4 | ~     | ~      |
| ASF           | MPEG-4, VC-1, WMV V7 | ~     |        |
| AVCHD         | H.264                | ~     |        |
| AVI           | H.264, MPEG-4, MJPEG | ~     | ~      |

|                                                      | DivX, Xvid, DV, Cinepack, Fraps, TechSmith, Uncompressed            | ~                                                                                                    |          |
|------------------------------------------------------|---------------------------------------------------------------------|----------------------------------------------------------------------------------------------------|----------|
| DivX                                                 | DivX                                                                | ~                                                                                                    |          |
| DVD                                                  | MPEG-1, MPEG-2                                                      | ~                                                                                                    |          |
| FLV                                                  | FLV1, H.264                                                         | ~                                                                                                    | ~        |
|                                                      | H.263, VP6, Flash Screen Video                                      | ~                                                                                                    |          |
| M2TS                                                 | MPEG-2, H.264                                                       | ~                                                                                                    | ~        |
| M2TS, TS, MTS, M2T                                   | MPEG-2, H.264, H.265                                                | ~                                                                                                    |          |
| MKV                                                  | H.264, MPEG-4, MJPEG, Theora, VP9                                   | ~                                                                                                    | ~        |
|                                                      | H.265, DV, Uncompressed                                             | ~                                                                                                    |          |
| MOV                                                  | H.264, MPEG-4, MJPEG                                                | ×                                                                                                    |          |
| MOV, QT                                              | H.264, MPEG-4, MJPEG, AIC, ProRes, Sorenson 1/3, PNG                | ×                                                                                                    |          |
| MP4                                                  | MPEG-4, H.264                                                       | ×                                                                                                    |          |
| MP4, M4V                                             | MPEG-4, H.263, H.264, H.265, MJPEG, ProRes                          | ~                                                                                                    |          |
| MPG, VOB                                             | MPEG-1, MPEG-2                                                      | ×                                                                                                    |          |
|                                                      | · · · · · · · · · · · · · · · · · · ·                               |                                                                                                    | `        |
| MPG, MPEG, MPE, M1V, VOB, DAT, MOD, TOD, VRO         | MPEG-1, MPEG-2, H.264                                               | ~                                                                                                    |          |
| MXF                                                  | MPEG-2, DV                                                          | ~                                                                                                    |          |
| OGV                                                  | Theora                                                              | <b>~</b>                                                                                                    | ×        |
|                                                      | MPEG-4                                                              | <b>~</b>                                                                                                    |          |
| RM, RMVB                                             | Real Video 2/3/4, Cooker                                            | <b>~</b>                                                                                                    |          |
| SWF                                                  | FLV1                                                                | ~                                                                                                    |          |
|                                                      | MJPEG                                                               |                                                                                                    |          |
| WebM                                                 | VP8, VP9                                                            | ~                                                                                                    |          |
|                                                      | VP7                                                                 | ~                                                                                                    | -        |
| WMV                                                  | WMV V8                                                              | ~                                                                                                    |          |
|                                                      | WMV V7, WMV 9, WMV 9 Screen, WMV 9                                  | ~                                                                                                    |          |
|                                                      | Advanced profile, MPEG-4,WMV 9.1 Image V2                           |                                                                                                    |          |
| WTV                                                  | H.264, MPEG-2                                                       | ~                                                                                                    |          |
| Audio Formats                                        | Supported Codecs                                                    | Input                                                                                                    | Out      |
|                                                      |                                                                     |                                                                                                    |          |
| AAC                                                  | AAC                                                                 | ~                                                                                                    |          |
| AC3** ** Format supported under Windows 8 and later. | AC3                                                                 | <b>~</b>                                                                                                    |          |
|                                                      | Lincompressed                                                       | ~                                                                                                    |          |
| AIF, AIFF                                            | Uncompressed                                                        | -                                                                                                    |          |
| APE                                                  | Monkey's Audio                                                      | <b>~</b>                                                                                                    |          |
| AU, SND                                              | PCM                                                                 | ~                                                                                                    |          |
| FLAC                                                 | FLAC                                                                | ~                                                                                                    |          |
| M4A, M4B                                             | AAC, ALAC, PCM                                                      | ~                                                                                                    |          |
| M4A                                                  | AAC, ALAC                                                           | <b>~</b>                                                                                                    |          |
| MP3                                                  | MP3                                                                 | <b>~</b>                                                                                                    |          |
| OGG                                                  | Vorbis                                                              | ~                                                                                                    |          |
| Opus                                                 | Opus                                                                | ~                                                                                                    |          |
| WAV                                                  | PCM, AAC, MP3                                                       | ~                                                                                                    |          |
| WMA                                                  | WMA Pro, WMA Voice                                                  | ~                                                                                                    | +        |
| *****                                                | WMA 110, WMA Voice<br>WMA 9                                         | ~                                                                                                    |          |
| lma                                                  | ige Formats                                                         | Input                                                                                                    | Oui      |
|                                                      | APNG                                                                | mpat<br>✓                                                                                                    |          |
|                                                      | BMP                                                                 | ~                                                                                                    |          |
|                                                      | DPX                                                                 | ~                                                                                                    |          |
|                                                      | GIF                                                                 | ~                                                                                                    |          |
|                                                      |                                                                     | ~                                                                                                    | $\vdash$ |
| וחבט                                                 | (.jpg, .jp2, .jls)                                                  |                                                                                                    |          |
|                                                      |                                                                     |                                                                                                    |          |
| IL                                                   | PEG (.jpg)                                                          |                                                                                                    |          |
| IL                                                   | PEG (.jpg)<br>(.pam, .pbm, .pgm, .ppm)                              | ~                                                                                                    |          |
| IL                                                   |                                                                     |                                                                                                    |          |
| IL                                                   | (.pam, .pbm, .pgm, .ppm)                                            | ~                                                                                                    |          |
| IL                                                   | (.pam, .pbm, .pgm, .ppm)<br>PCX                                     | <b>~</b>                                                                                                    |          |
| IL                                                   | (.pam, .pbm, .pgm, .ppm)<br>PCX<br>PNG                              | ×<br>×<br>×                                                                                                    |          |
| IL                                                   | (.pam, .pbm, .pgm, .ppm)<br>PCX<br>PNG<br>PTX                       | <b>* * * * *</b>                                                                                                    |          |
| IL                                                   | (.pam, .pbm, .pgm, .ppm)<br>PCX<br>PNG<br>PTX<br>SGI                | <ul> <li>*</li> <li>*</li> <li>*</li> <li>*</li> <li>*</li> <li>*</li> <li>*</li> <li>*</li> <li>*</li> <li>*</li> </ul>                                                                                                    |          |
| IL                                                   | (.pam, .pbm, .pgm, .ppm)<br>PCX<br>PNG<br>PTX<br>SGI<br>TGA         | <ul> <li>*</li> <li>*</li> <li>*&lt;</li></ul> |          |
| JI                                                   | (.pam, .pbm, .pgm, .ppm)<br>PCX<br>PNG<br>PTX<br>SGI<br>TGA<br>TIFF | <ul> <li>*</li> <li>*</li> <li>*&lt;</li></ul> |          |

# Updating graphics card driver

If you encounter an error message asking you to update your graphics drivers, you will need to download a new driver from your graphics card manufacturer's website and install it on your system. Some graphics card drivers also have a useful utility that notifies you when a driver update is available and updates the driver automatically. Keeping your graphics card drivers up-to-date will ensure stable performance of applications and games on your computer.

### Find your graphics card manufacturer

- 1. Right-click your desktop and choose Screen Resolution
- 2. In the Screen Resolution settings window, click Advanced settings.

3. This will open your graphics card properties. At the top of the window, your graphics card model will be listed under the **Adapter Type** section. Note the full name of the graphics card somewhere for later.

### Download the new version

Now that you've learned your graphics card manufacturer and model, go to the manufacturer's website and find driver downloads. There, look for the model or series that you've found earlier and download the driver installation file. Some manufacturers may also offer a utility that will automatically find the necessary driver.

NVIDIA download center AMD download center Intel download center

Warning:

Only download drivers from the official manufacturer's website. Thirdparty websites offering driver downloads may contain malware.

### **Install driver**

Once the file is completely downloaded, run the installation file and follow the on-screen instructions to install the driver on your system. Your display may blink several times in the process. After the installation has finished, it is advised that you restart the computer.

### **Updating NVIDIA® Driver**

Modern NVIDIA graphics cards come with a special application called **NVIDIA GeForce™ Experience** that monitors driver updates and allows you to optimize your computer's graphics performance.

1. Open the **NVIDIA GeForce Experience** application. It should already be installed on your system. If you cannot find the application, please try the method above. <u>NVIDIA download center</u>

2. In the **Drivers** section, click the **Check for updates** button to find the latest drivers.

3. When the application has found a newer driver, click the **Download driver** button. From here, the software will automatically download and install the necessary driver for your system.

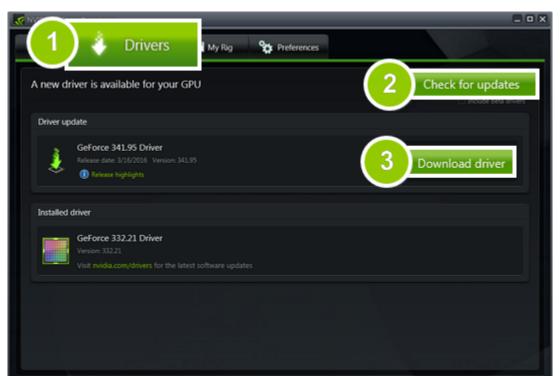

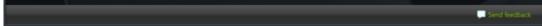

### Updating AMD® or ATI® Driver

1. If you have an AMD or ATI graphics card, go to the Driver Download Center on AMD's official website. <u>AMD Driver Download Center</u> 2. Download the auto detect utility and run it when the download has finished. <u>Download Auto Detect Utility</u>

2. Download the auto detect utility and run it when the download has inished. <u>Download Auto Detect Utility</u>

3. The utility will then automatically find your graphics card and help you download and install the right driver for your system. If the utility fails to find a driver for you, you can manually select your graphics card model and operating system on the Driver Downloads page and download the driver.

4. After the driver has downloaded, run the installation file and follow the on-screen instructions to install it.

5. After the driver has been installed, it is recommended that you restart your computer.

If none of the above steps have helped, feel free to contact our support team via <u>e-mail</u> or <u>live chat</u>. If possible, please include the name of your graphics card model (see Step 1), as well as screenshots of any error messages you have encountered. This will help our support team specialists solve your problem quicker.

# **OpenGL Troubleshooting**

If you see the following message about OpenGL when you open Movavi Video Converter or you've noticed that the player, filters, or transitions do not work, your computer most likely does not support the necessary version of OpenGL. To run Movavi Video Converter, your computer needs to support at least OpenGL version 2.0, and version 2.1 is required for smooth performance.

| the          |
|--------------|
|              |
| est graphics |
|              |
| ОК           |
|              |

OpenGL is a software interface that manages graphics output. Usually, OpenGL is handled by your graphics card driver. However, some graphics cards do not support the necessary version of OpenGL. For these graphics cards, you can try the steps below:

### Update your graphics card driver

Sometimes, this issue may occur when something is wrong with the graphics card drivers or they are out of date. Download the driver installation file from the manufacturer's website and install it following the on-screen instructions. <u>Detailed instructions on updating the driver</u>

It is recommended that you restart the computer after installing driver software. After that, try starting Movavi Video Converter. If you see an error message again, proceed to the next step.

### Try the software OpenGL implementation

If your graphics card still doesn't support OpenGL 2.1 even after updating the driver, you can use a software alternative: • In the message you see after starting the program, select the **Download and install software OpenGL implementation** box.

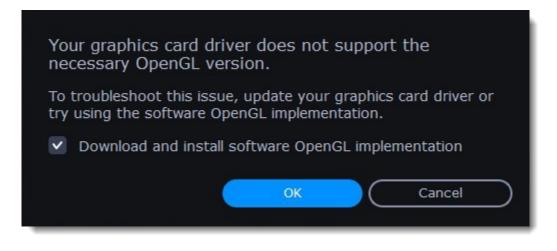

• Or, in the main window, open the **Settings** menu and choose **Preferences**. There, select the **Use software OpenGL implementation** option and click OK.

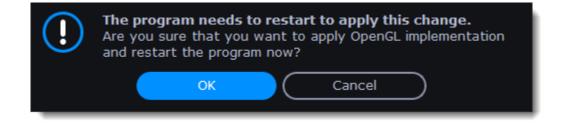

After that, the software OpenGL package will be automatically downloaded and installed. When the installation is finished, restart Movavi Video Converter.

### If these steps haven't help

• Check that your computer meets the minimum system requirements. Your graphics card must support at least OpenGL 2.0.

• <u>Contact our support team</u>. Provide your graphics card model and list the steps you've taken to solve the problem.

# **Codec activation**

Some video and audio codecs are patented by other companies, and it is required that new users activate the codecs they use to comply with patent law.

When you open a media file or export your project with one of these codecs, you may see a Codec Activation message.
 Select the Activate other codecs without asking box to activate all codecs automatically in the future. The codecs will be activated automatically, but an Internet connection is still necessary.

3. Click **Activate** to complete the codec activation.

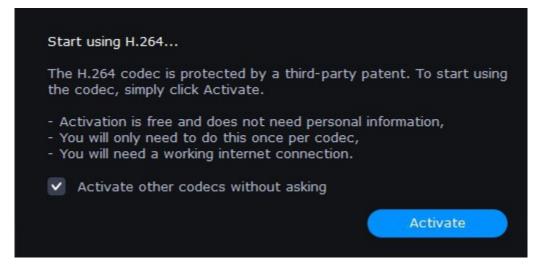

### Codec could not be activated

If you see a codec activation error, make sure that you have a working Internet connection. Without Internet, the codecs cannot be activated even if you've chosen to activate them automatically. After you've restored the network connection, please restart the application.

#### What kind of data is being sent?

The data we send does not contain any information that can personally identify you. We only receive information about which codecs were used.

Glossary

#### General

#### **Container Format (Video Format)**

A container format is a file format for storing video or audio files that *contains* video and audio data in separate streams, as well as any other associated data, such as subtitle tracks and additional data about the file. You can think of a container format as a box that holds together all the parts that make up a video file, as illustrated below. The container format is what you usually see when you work with video files: you can judge which format your video is in by the file extension: \*.mp4 corresponds to MP4 format, \*.mkv to Matroska format, etc.

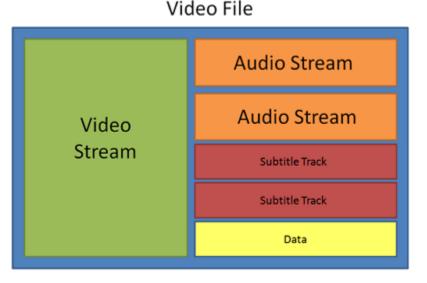

#### Codec

While a video file contains video and audio streams, these streams are in turn *encoded* using a video or audio codec that compresses the data. You can think of a codec as a language: to play a video encoded with a certain codec, your player needs to be able to 'understand' how it was encoded, so that it can *decode* or decipher the file. If your computer does not know how to decode a new codec, you can fix this by converting the file to a different format or by installing a codec pack. However, please keep in mind that a lot of malware programs disguise themselves as codec packs; you should only download codec packs directly from codec manufacturers or from trusted sources.

#### **Bitrate**

When referring to media, bitrate is the number of bits that is played back each second. The higher the bitrate, the more details that can be conveyed with each second of the video or audio stream, and therefore, the higher the quality. There are two types of bitrate: constant bitrate (CBR) and variable bitrate (VBR). Videos with **constant bitrate**, as you can probably guess from the name, have the same bitrate for each and every frame of the video, no matter the complexity of the frame: simple frames, for example, those completely filled with black, have the same number of bits as complex, colorful frames. This has a number of limitations, since the simple frames take up more bits than needed to convey them, while complex frames are limited in quality. With **variable bitrate**, however, each frame is allotted only as many bits as it needs, without limiting quality or wasting data. In most cases, we recommend that you use variable bitrate, however, CBR is sometimes useful for streaming media.

### **Frame Rate**

The frame rate, or frames per second (FPS) is the number of video frames that is contained in a second of video. At low frame rates, you may notice that the video is 'jittery', while higher frame rates produce a smooth high-quality video. Shooting videos at high frame rates (48 or 60 FPS) requires more resources and disc space, but you can easily slow down a high-FPS video to produce a slow-motion effect without producing visual stutter. The industry standard for cinema frame rate is 24 or 25 frames per second, which is perceived as comfortable to the human eye.

### **Resolution (Frame Size)**

Resolution is the number of pixels that can fit inside the video frame. It is usually presented as "width x height" of the frame, for example, 1280x720 or 1920x1080. Sometimes, resolutions may also be referred to as "720p" or "1080p", by the number of pixels in a frame vertically. At high resolutions, each frame is conveyed using more pixels, therefore allowing for more detail and higher quality, though taking up more disc space. Whenever you convert a video to a lower resolution, you irretrievably lose some data, but if you convert a low-resolution video to HD, the quality will stay the same. If you need to do so, however, we recommend that you use *Upscale SD, DVD to HD* presets in Movavi Video Converter, as they use an algorythm that slightly improves video quality when converting to larger resolutions.

### **Aspect Ratio**

A video's aspect ratio is the ratio of a video's width to its height in pixels. The two most frequently used aspect ratios are 4:3 and 16:9. The former is used by most analog television broadcasts, while the latter, also referred to as widescreen – in films, DVDs, and modern HD video. When the aspect ratios of your screen and a video do not match, you may notice black bars on two sides of the video.

### Sample Rate

Sample rate, measured in Hertz, determines how many samples of digital audio are recorded each second. Higher sample rates allow to record higher quality audio, although the files will take up slightly more space. The recommended sample rate is 44100 Hz, which is the standard for audio CDs, delivering sound that covers the full range of human hearing. To reduce file size, you can convert audio with lower sample rates, as low as 22 kHz, but keep in mind the quality deterioration.

### **Video Formats**

### Audio Video Interleaved – AVI (\*.avi)

AVI is a multimedia container format created by Microsoft in the early 1990s. AVI supports multiple video and audio codecs and can contain up to 16 audio and 16 subtitle tracks. While support for AVI is widespread on all operating systems, it is steadily being replaced by more efficient formats.

### DivX (\*.divx)

DivX is a proprietary video format developed by DivX, Inc. Using its own codec, DivX allows for high compression rates while retaining high quality. Sometimes the DivX codec is also used to encode video in AVI files. DivX is not supported by many media players, and requires a codec pack to play, but you can convert DivX files into AVI or other formats using Movavi Video Converter.

### QuickTime – MOV (\*.mov)

Developed by Apple, QuickTime is natively supported on Macs and iOS devices, so if you need to be sure that your video can be played on a Mac, converting it to MOV would be a good idea. To play MOV files on Windows, you can either <u>download</u> and install the QuickTime player from Apple's official website, or view it using <u>Movavi 3D Media Player</u>.

### Other

### Interlaced Video, Deinterlacing Video

Video interlacing is a method used in traditional analogue video broadcasting that arose due to the limitations of early television. Each frame of the video is split into half-frames, each frame containing even and odd rows consecutively. This allows to broadcast at double the frame rate, producing a seemingly smoother video stream, while the eye does not notice the missing rows. However, on digital displays, interlaced video may produce visible defects in the form of horizontal lines. Deinterlacing helps remove these defects using algorythms by merging the two half-frames into one. Movavi Video Converter automatically deinterlaces output videos, and you can use the Deinterlace effect if you are editing analogue video in Movavi Video Editor.

#### Preset

A preset is a pre-made configuration that contains all the necessary properties to convert a video file, including format, codec, resolution, etc.

# How to collect logs

Providing your log files when you contact support can help us solve your problem faster. The logs contain the program's actions for some period of time, as well as important error reports and descriptions. The log files do not contain any personal information.

### Show hidden folders

- 1. Open the Control Panel and switch to Small icons view.
- 2. Click Folder Options.
- 3. Switch to the **View** tab
- 4. Under Hidden files and folders, choose Show hidden files, folders, and drives.
- 5. Click OK.

**Detailed instructions** 

### **Open the Logs folder**

- 1. Go to your system drive (usually Local Disk C).
- 2. Open the **Users** folder.
- 3. Open the folder with your username.
- 4. There, open the AppData hidden folder.

5. From there, go to **Local** > **Movavi** > **Logs**.

Advanced: you can also simply enter the following into Windows Explorer's path bar at the top: "C:\Users\USERNAME\AppData\Local \Movavi\Logs", where USERNAME should be your user folder.

### Send us the logs

1. Find the folder named VideoConverter20.

2. Archive this folder and attach this archive to your e-mail, support chat or contact form when you describe your problem.

# How to take a screenshot

If you contact support about a problem, attaching a screenshot will allow us to solve your problem faster. Follow the steps below to take a screenshot with the standard tools:

1. Press the **Prt Scr** key on your keyboard. It's located on the top row right after the F keys. To take a screenshot of just the active window, press **Alt+Prt Scr**.

2. Open **Paint** or any other image editing program and press **Ctrl+V** to paste the screenshot. Then, trim the screenshot if you only want to show a part of the screen.

3. Save the screenshot to a folder where you can easily find it.

Attach this screenshot to the e-mail, chat, or support form when you describe your problem to our support team.

# How to find system information

## How to find your operating system version

- 1. Right-click your **This PC** icon.
- 2. Choose **Properties** from the pop-up menu.
- 3. In the System window, note the Windows edition and System type:

| 💻   🛃 📑 =        | Manage This PC              |
|------------------|-----------------------------|
| File Computer V  | iew Drive Tools             |
| ← → ~ ↑ 💻 > Th   | is PC >                     |
| > 📌 Quick access | V Folders (7)<br>3D Objects |
| > 🐂 Libraries 📕  | Expand                      |
| > 💣 Network      | Manage                      |
| F                | Pin to Start                |
| (                | Dpen in new window          |
| F                | Pin to Quick access         |
| 1                | Map network drive           |
| [                | Disconnect network drive    |
| 4                | Add a network location      |
|                  | Delete                      |
| F                | Rename                      |
| F                | Properties                  |
| _                |                             |

| ¥                                                                                                    | System ← → ✓ ↑ ≤ > Control Panel > System and Security > System |                                                                                                    |                                                                                                    |  |  |  |  |  |
|----------------------------------------------------------------------------------------------------|-----------------------------------------------------------------|----------------------------------------------------------------------------------------------------|----------------------------------------------------------------------------------------------------|--|--|--|--|--|
| <ul> <li></li> <li></li> <li><th>D. i. M</th><th colspan="5">View basic information about your computer<br/>Windows edition<br/>Windows 10 Pro<br/>© 2019 Microsoft Corporation. All rights reserved.</th></li></ul> | D. i. M                                                         | View basic information about your computer<br>Windows edition<br>Windows 10 Pro<br>© 2019 Microsoft Corporation. All rights reserved. |                                                                                                    |  |  |  |  |  |
| •                                                                                                    |                                                                 | /stem<br>Processor:<br>Installed memory (RAM):<br>System type:<br>Pen and Touch:                                                      | Intel(R) Core(TM) i3-7320 CPU @ 4.10GHz 4.10 GHz<br>8.00 GB (7.88 GB usable)<br>64-bit Operating System, x64-based processor<br>No Pen or Touch Input is available for this Display |  |  |  |  |  |

## How to find your graphics card information

1. Right-click on your desktop and choose **Display settings** 

2. In the **Display settings** window that appears, click **Advanced display settings**. There you can find your GPU.

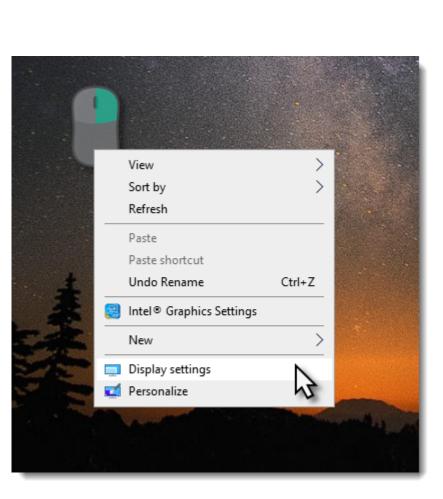

| Settings                |                           |
|-------------------------|---------------------------|
| 命 Home                  | Display                   |
| Find a setting          | 1920 × 1080 (Recomm       |
| System                  | Display orientation       |
|                         | Landscape                 |
| 🖵 Display               |                           |
| 4ŵ Sound                | Multiple displays         |
| ty bound                | Multiple displays         |
| Notifications & actions | Extend these displays     |
| J Focus assist          | Make this my main         |
| () Power & sleep        | Advanced display settin   |
| □ Storage               | Graphics settings         |
| Tablet mode             |                           |
|                         | Sleep better              |
| H Multitasking          | Night light can help you  |
| Projecting to this PC   | night. Select Night light |
| X Shared experiences    |                           |
|                         | Have a question?          |

| 192      | 0 × 1080 (Reco  | mmended)    | $\sim$ |                  |
|----------|-----------------|-------------|--------|------------------|
| Displ    | ay orientation  |             |        |                  |
| Lar      | dscape          |             | $\sim$ |                  |
| Mul      | tiple display   | /s          |        |                  |
| Mult     | iple displays   |             |        |                  |
| Ext      | end these displ | ays         | $\sim$ |                  |
| <b>1</b> | Make this my m  | ain display |        |                  |
| Adva     | nced display se | ttings      |        |                  |
| Grap     | hics settings   |             |        |                  |
|          |                 |             |        |                  |
| -        | 1               |             |        |                  |
|          | p better        |             |        | ng warmer colors |